## FB自動按讀機器人 使用須知

© 2004-2017 BlueEyes Technology Corporation. All rights reserved.

2017.11.21

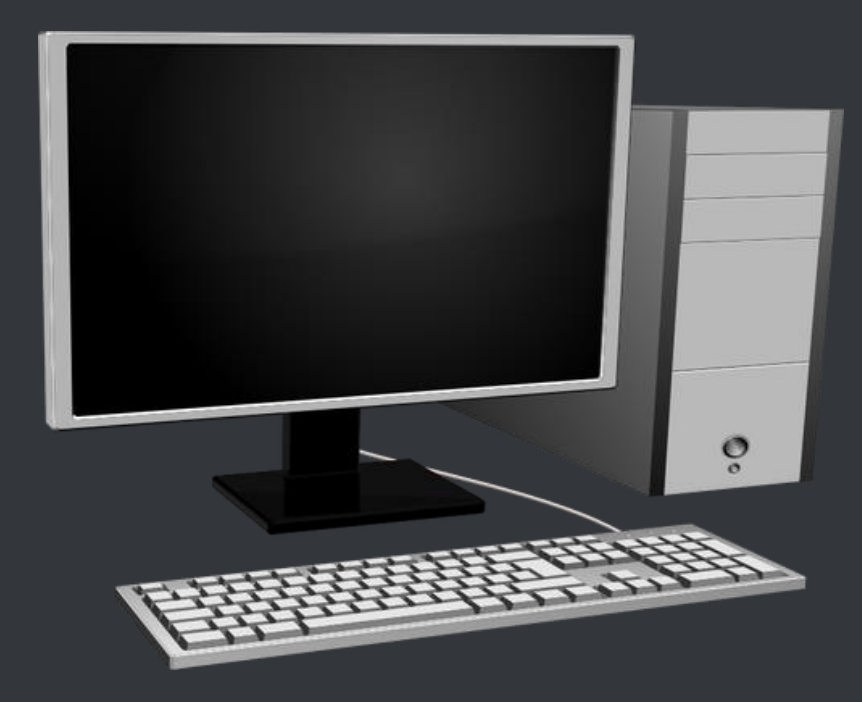

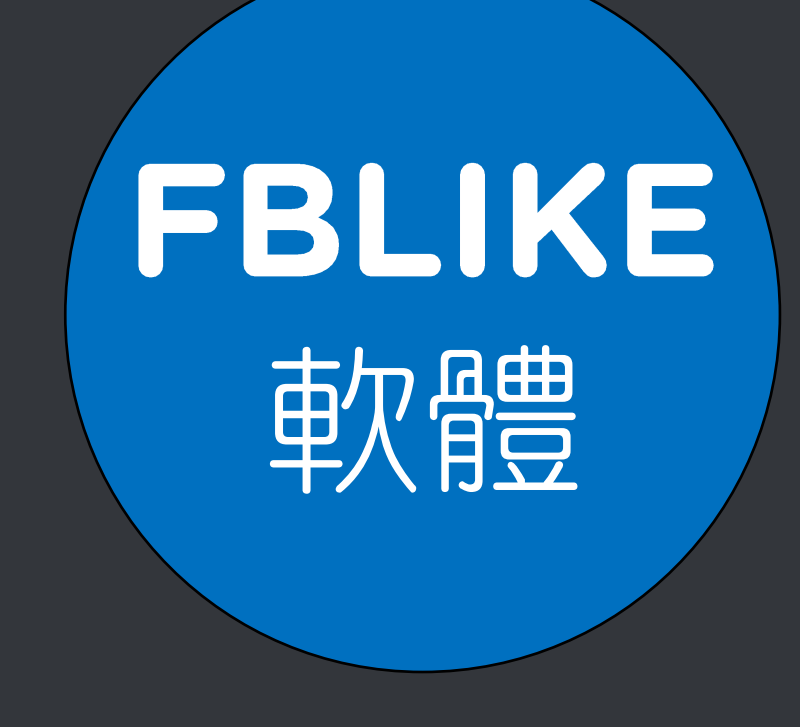

### https://fblike.blueeyes.tw/

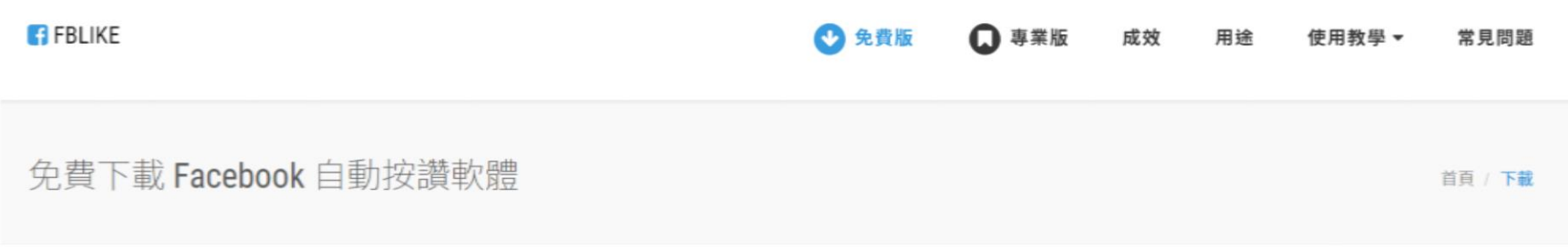

### △ 下載免費的 Facebook 自動按讚機器人 (安裝在 Windows 7/8/10 電腦)

有感於在 Facebook 裡擁有眾多朋友,每次看到朋友貼文要一筆一筆按讚,手指頭會非常痠。因此,懶惰的我們利用閒暇 時間,開發了Facebook自動按讚機器人(FBLIKE),讓閒置中的電腦(像是晚上睡覺時)可以代為自動按讚。

身為網路鄉民之一員,我們秉持著自由開放與互助分享的精神,將狺套軟體免費授權給大家使用。軟體內會出現我們朋友 的廣告,點一下就可以開始使用 Facebook 白動按讚機器人軟體了。

▲ 下載免費的 Facebook 自動按讚機器人

■ WINDOWS ONLY. 請在微軟視窗作業系統安裝使用

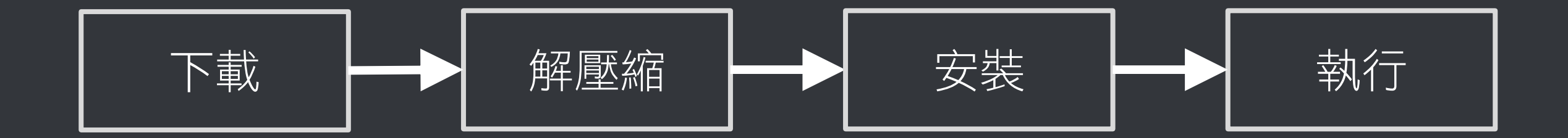

### 先跟你確認幾件事,確保機器人在 接下來的運作上不會有問題

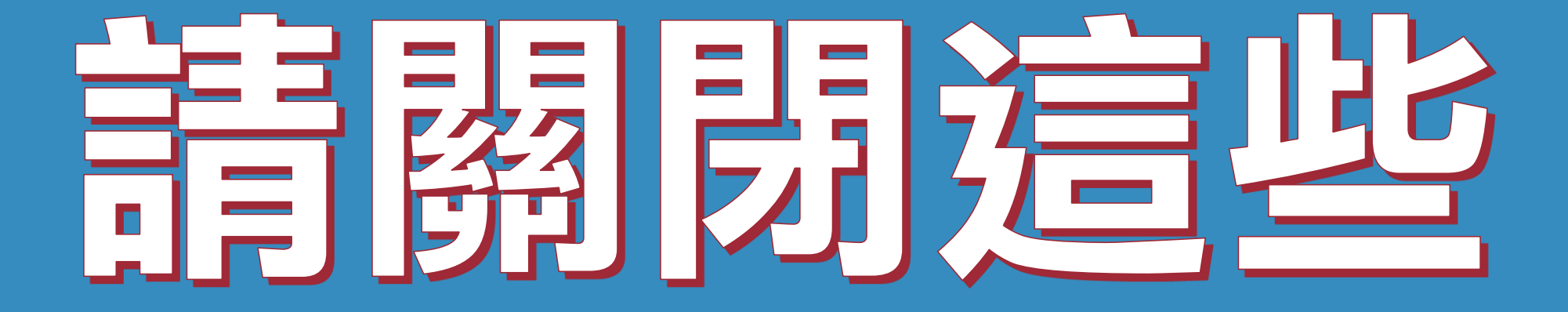

### 使用時,請關閉其他應用軟體。

### 因自動按讚機器人需要長時間工 作,為避免程式執行時受到干擾而 中斷,請關閉 Windows 背景排程 工作,像是磁碟重組、定時掃毒、 便體檢查、Windows 或其他軟體 自動更新等。

### 使用時,請關閉任何在桌面上出現 訊息的軟體或背景服務。

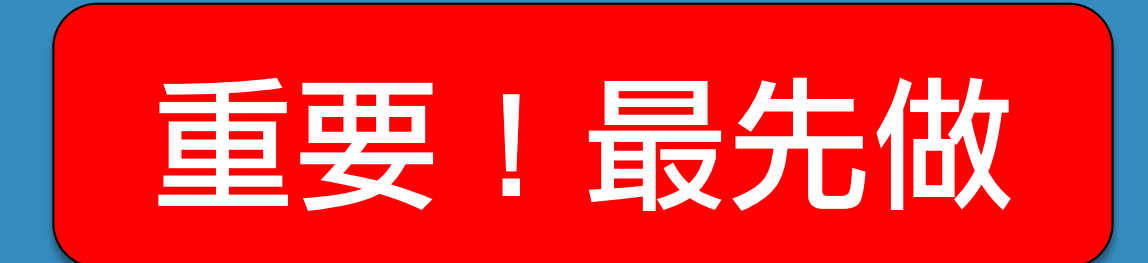

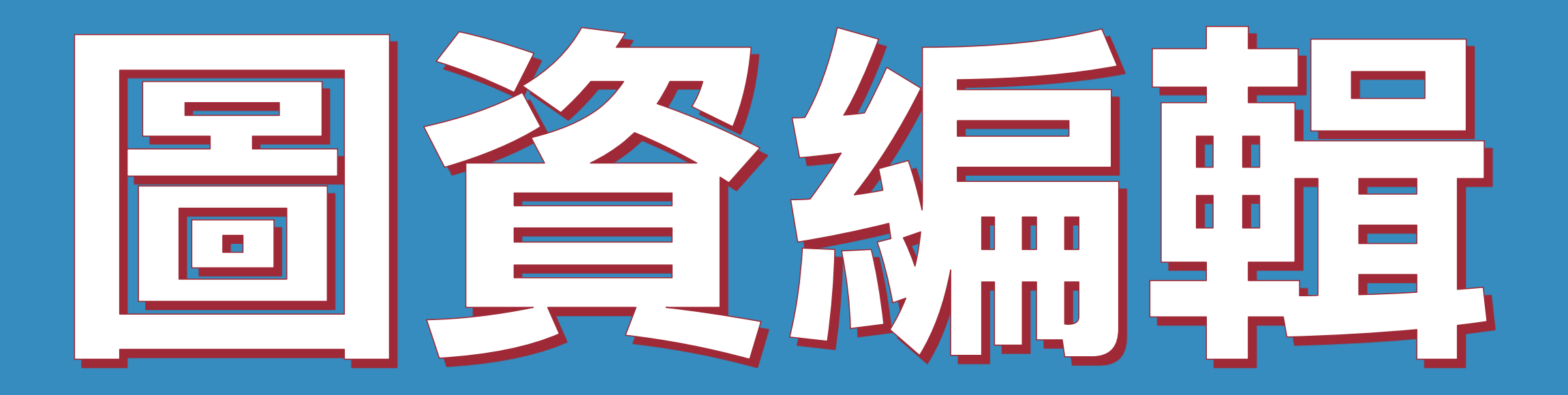

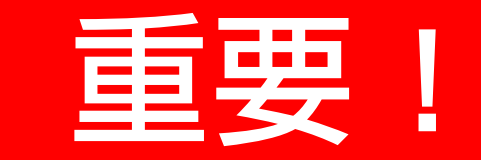

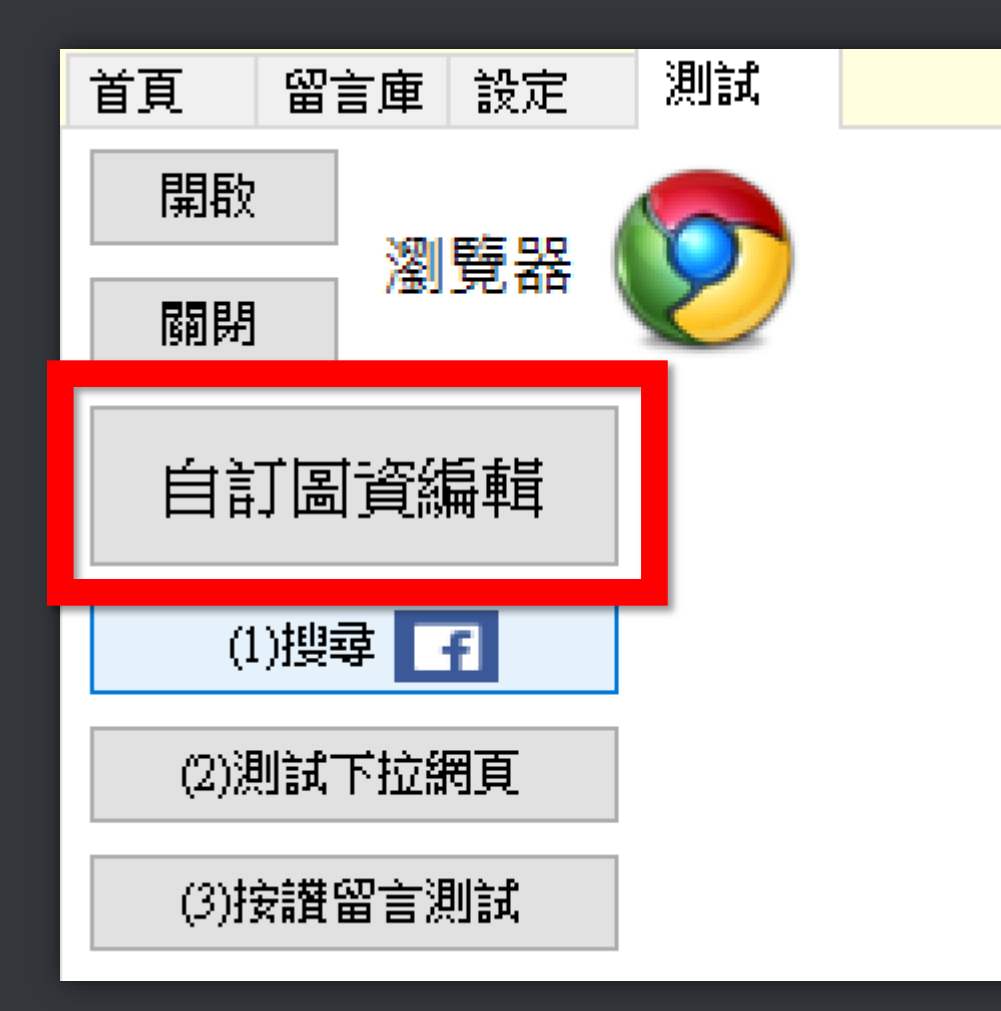

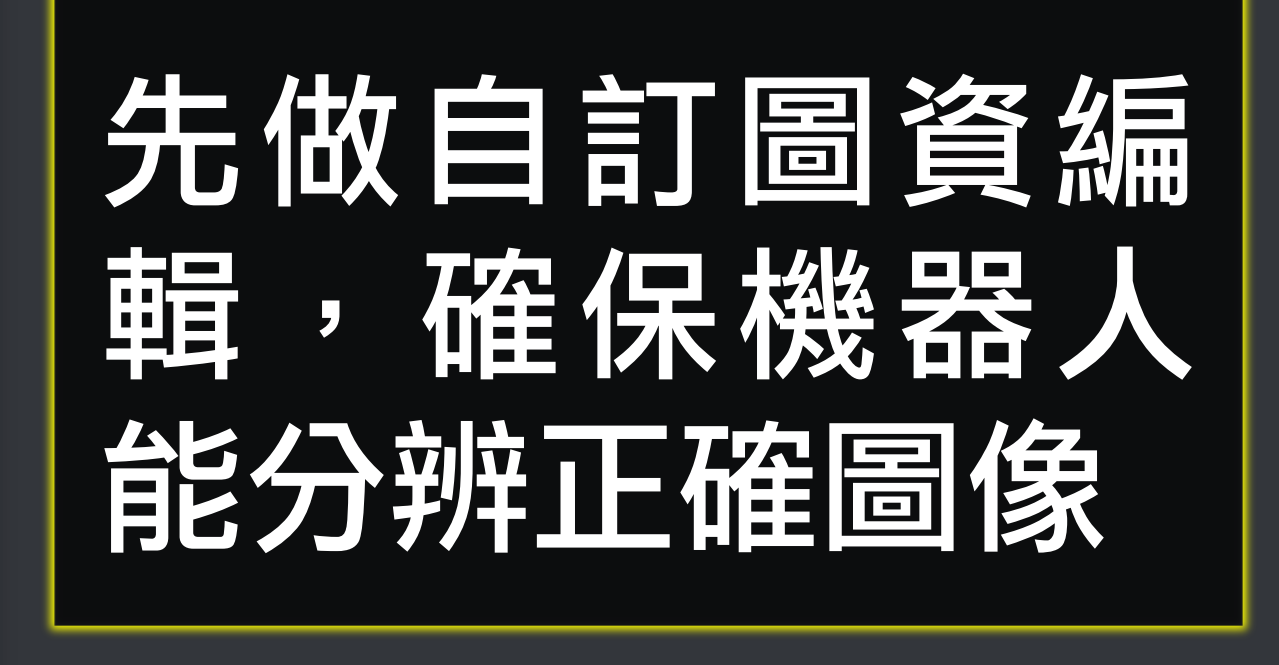

### 如果你做過自訂圖資編輯,測試搜 尋也正常找到,但開始工作時,重 開瀏覽器就找不到 f, 這可能是因 為你的瀏覽器在渲染網頁圖片時會 有變化。別擔心!只要你多做幾次 自訂圖資編輯(原本的圖不要清 除),狀況就會收斂。

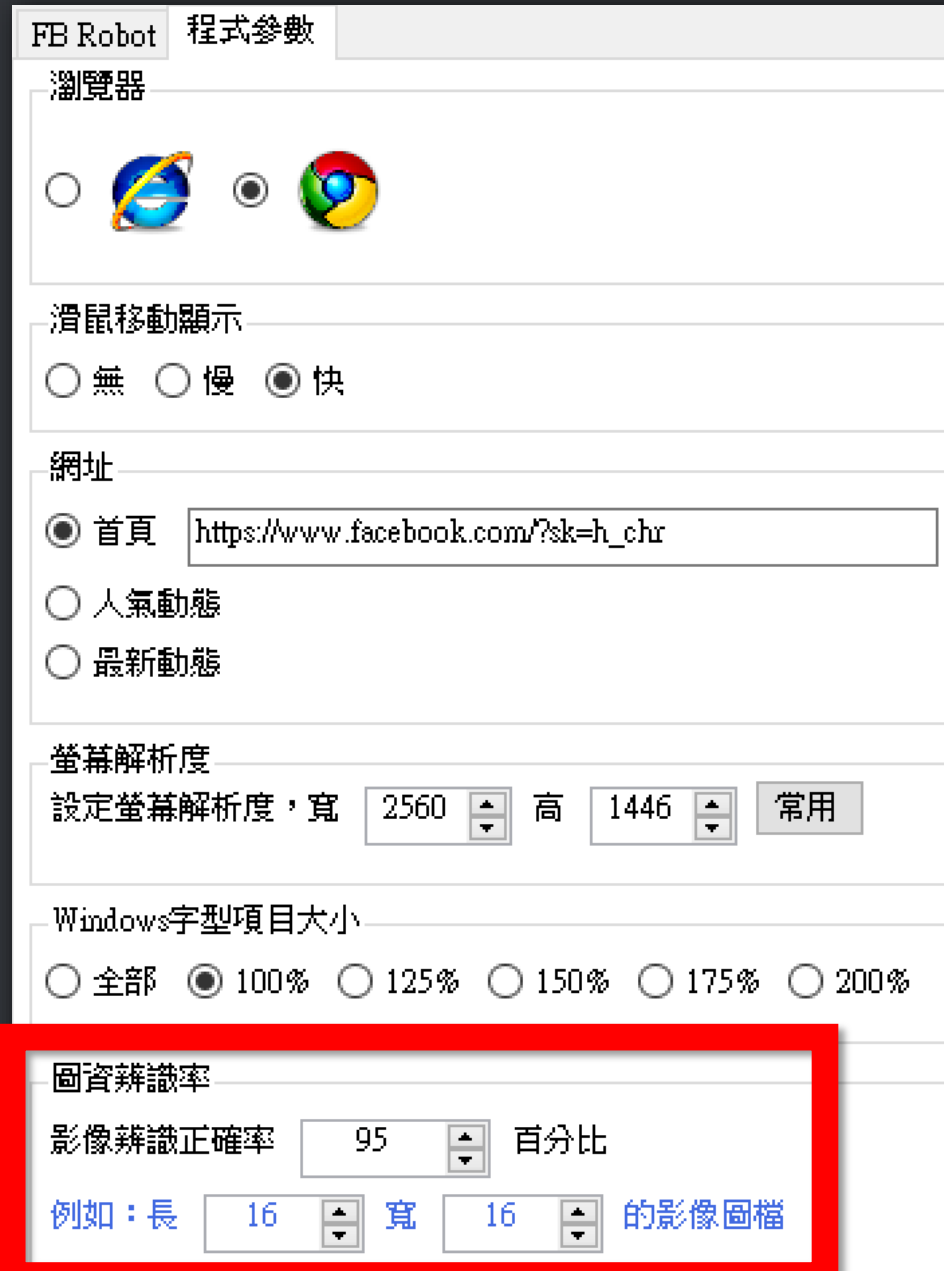

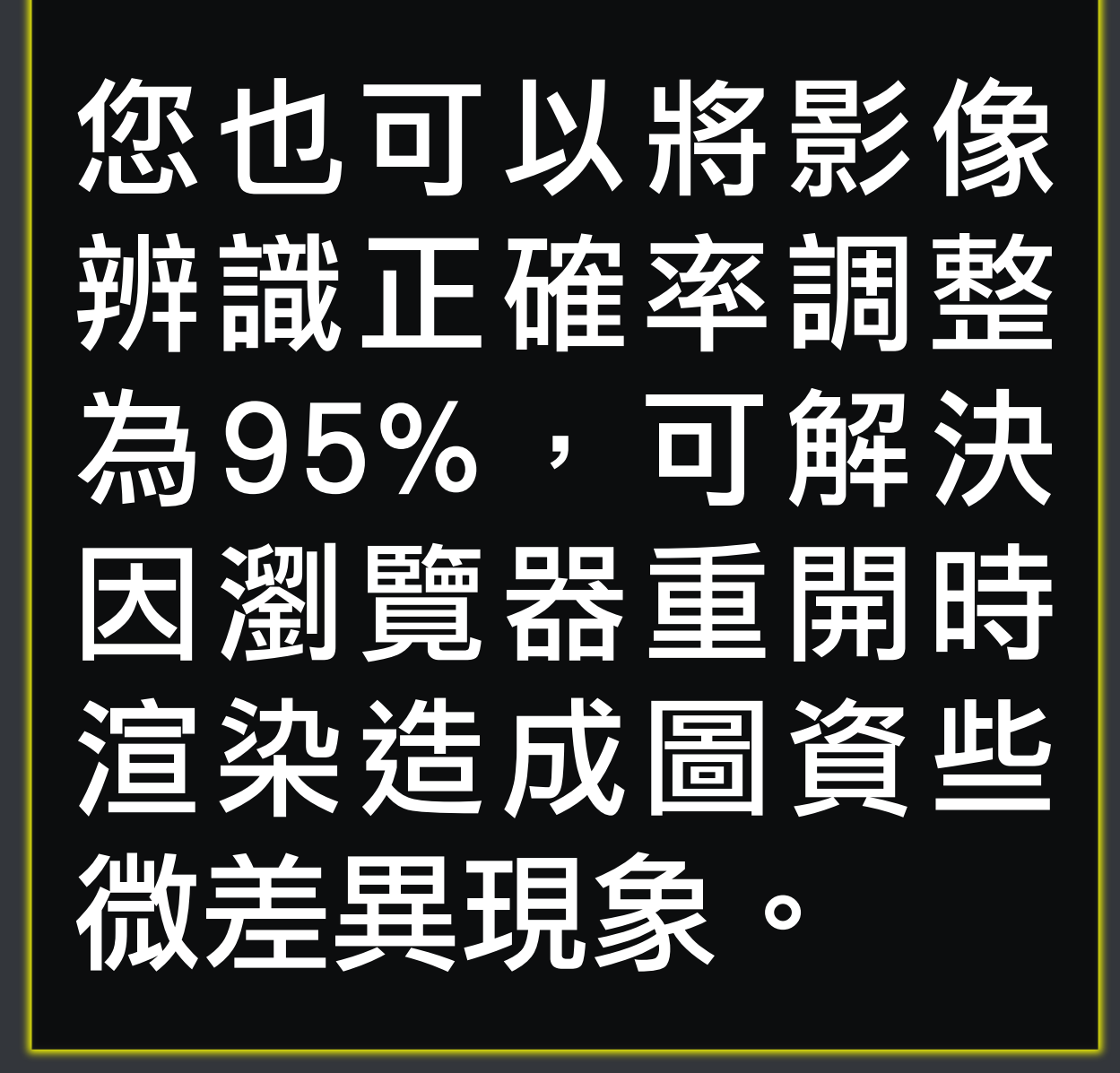

# 青安员法师前

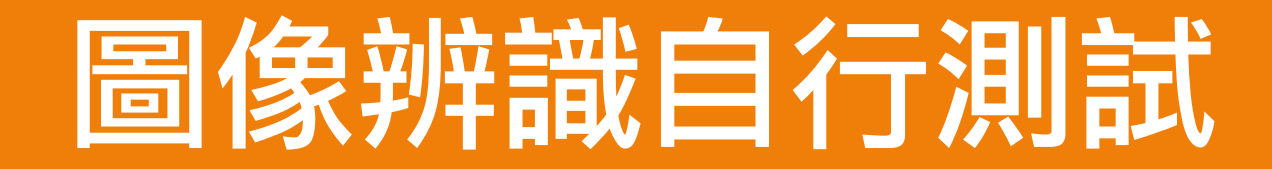

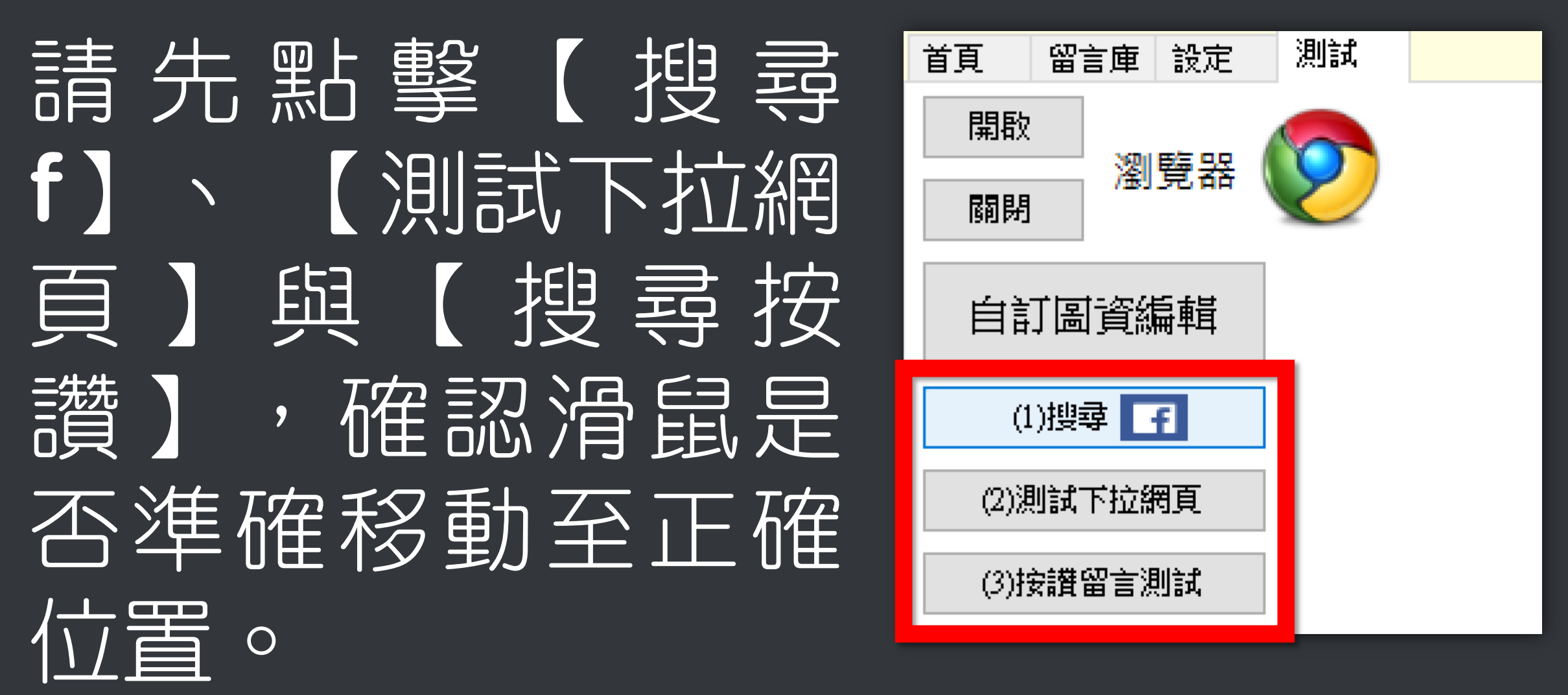

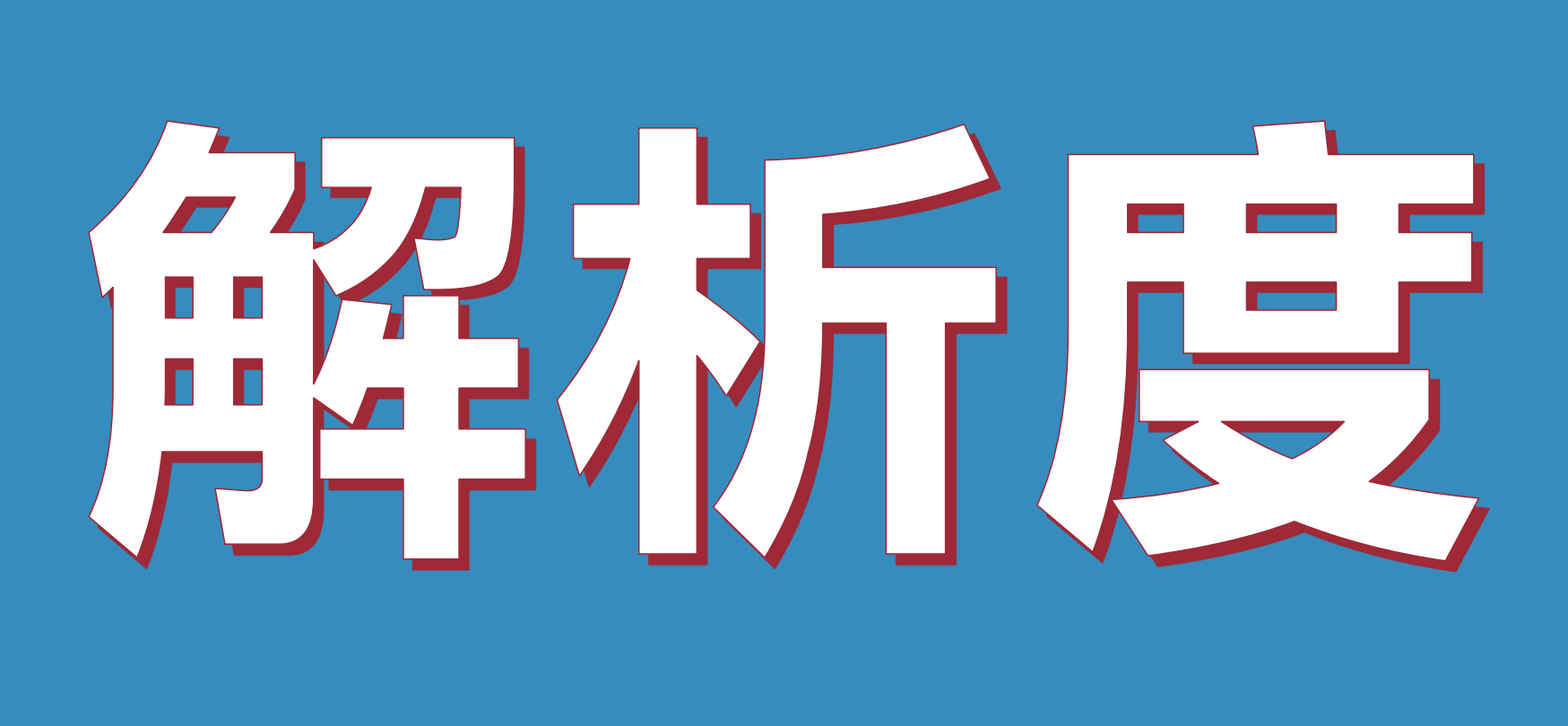

### 在軟體中必須設定與電腦相同的解 析度。

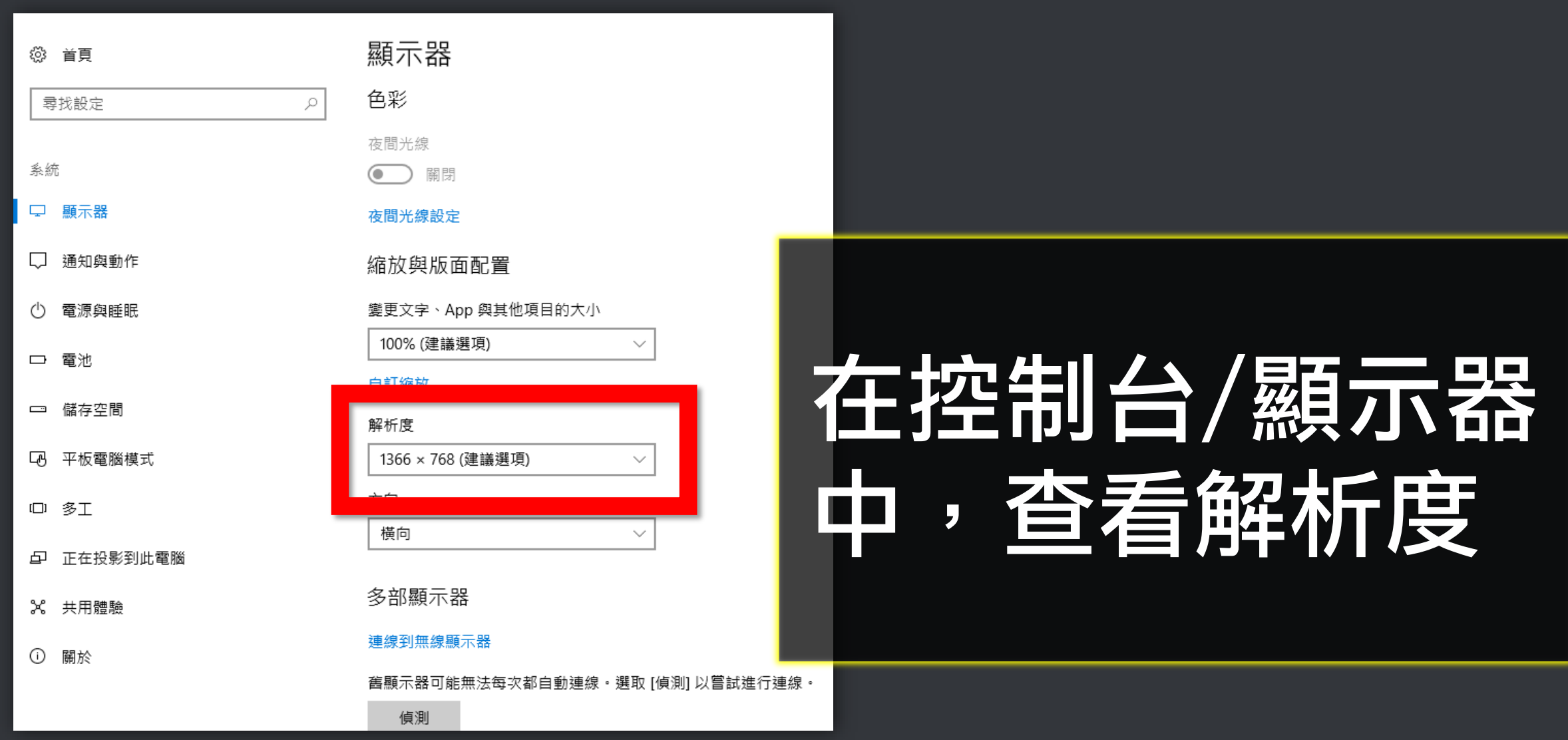

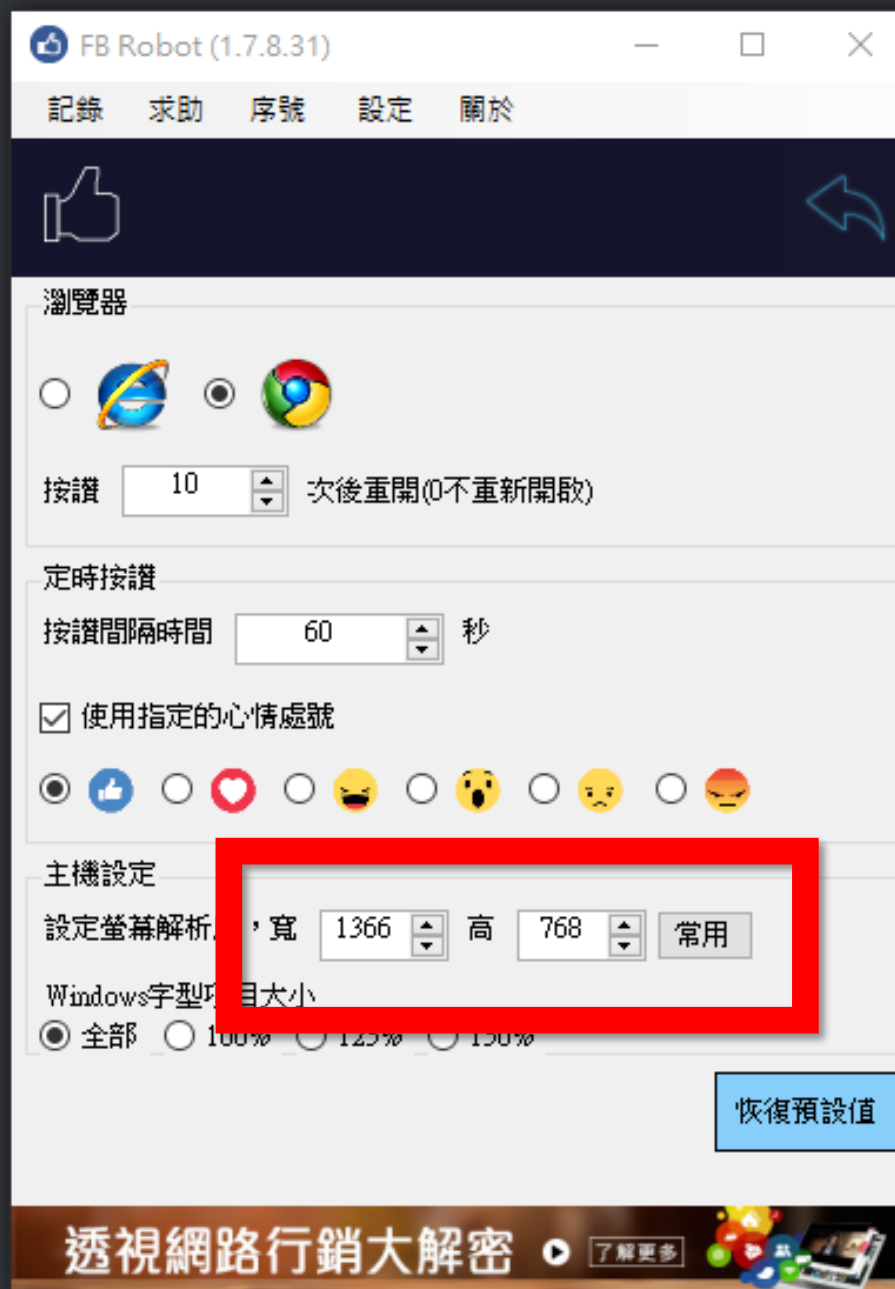

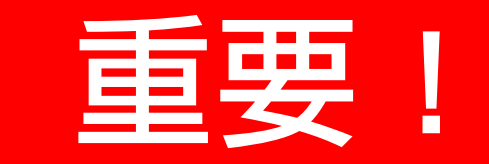

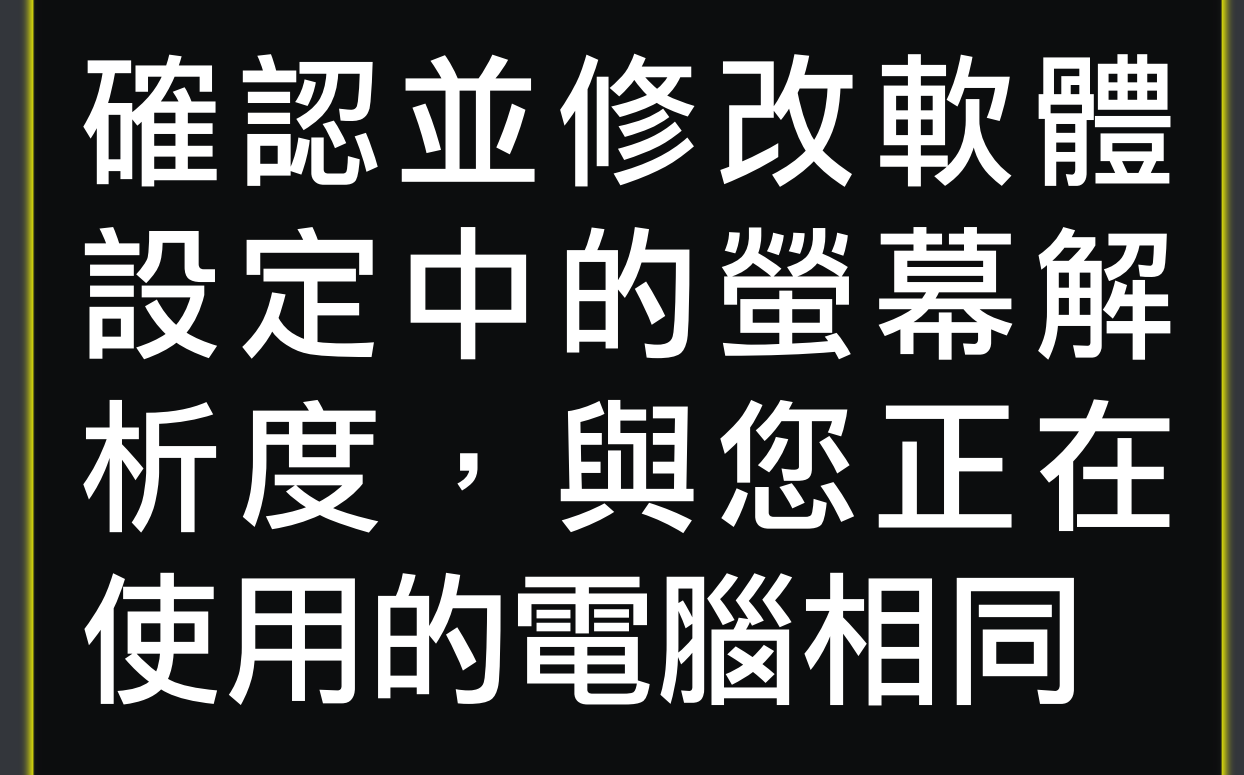

# 文字項目大小

### 設定文字項目大小為100%,可提 高辨篇度,如果您是高解析螢幕, 亦不一定要求是100%。

### 但在軟體中要設定一致。

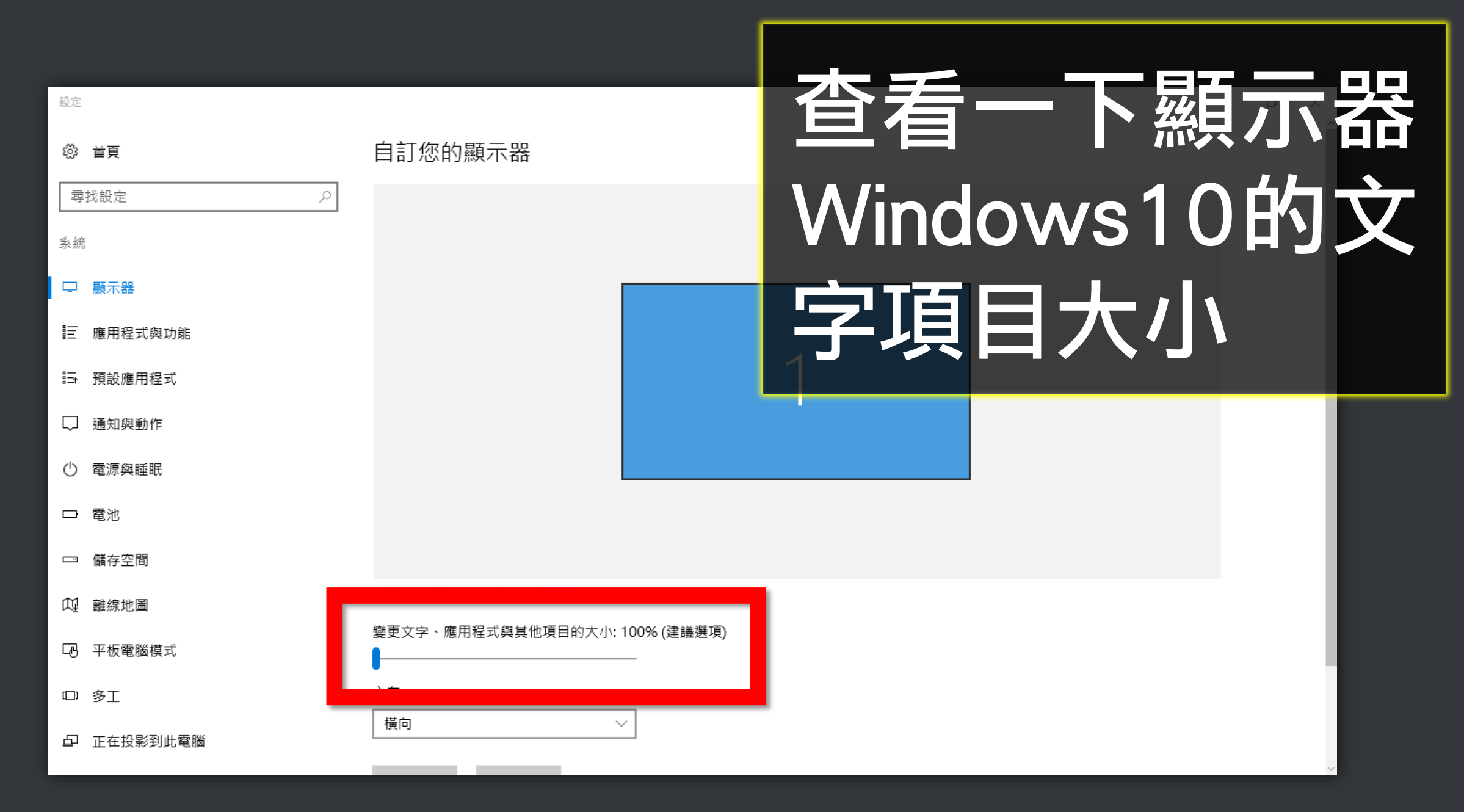

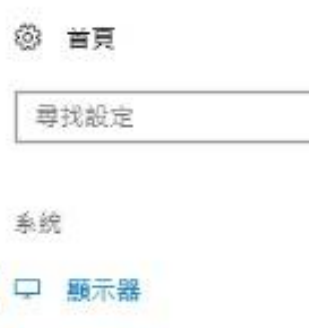

 $\mathcal{P}$ 

诵知與動作

電源與睡眠

儲存空間  $\Box$ 

平板電腦模式 LA,

10 多工

正在投影到此電腦 Ð

X 共用體驗

 $\odot$ 關於

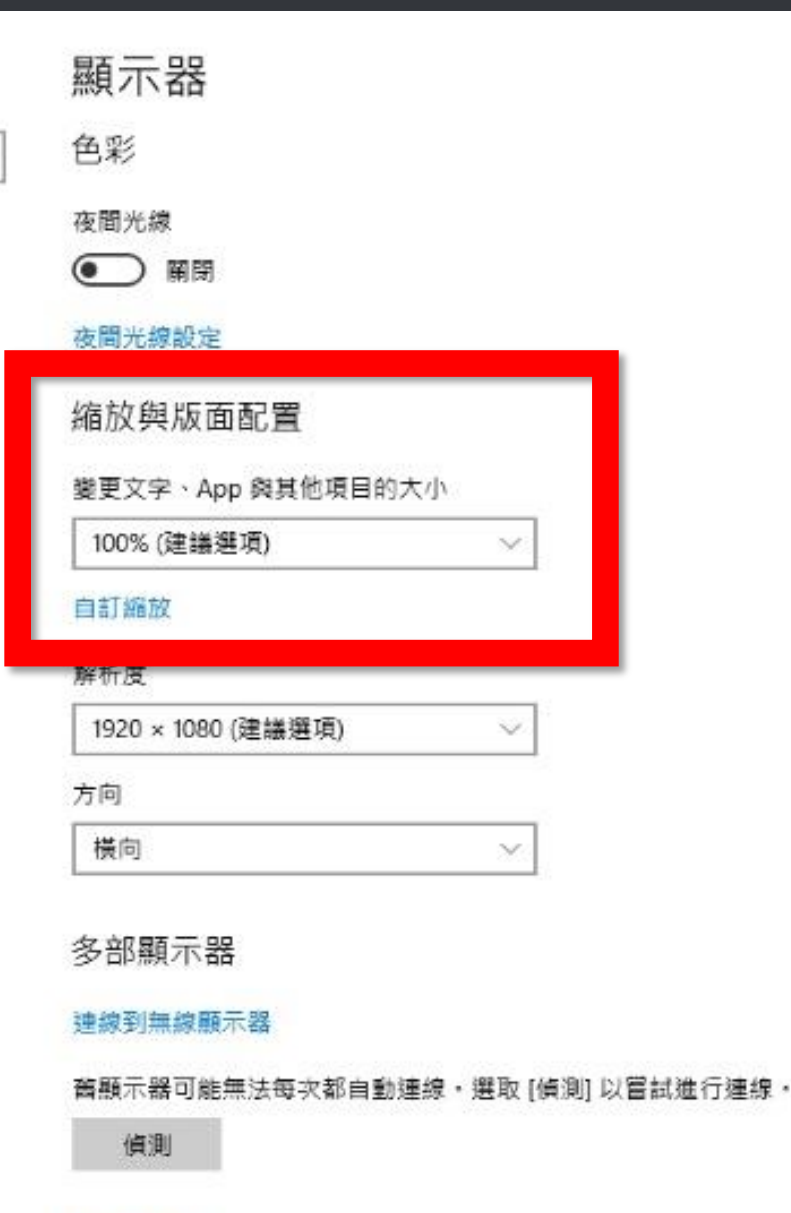

顯示卡內容

查看—下顯示器 Windows10的文 字項目大小

■ 、控制台 、 所有控制台項目 、 顯示

#### 控制台首頁

調整解析度

校正色彩

#### 讓螢幕上的內容更容易閱讀

選擇下列其中一個選項,就可以變更螢幕上文字及其他項目的大小。若只要暫時放大螢幕的某個部分,請使用 [放大鏡] 工具・

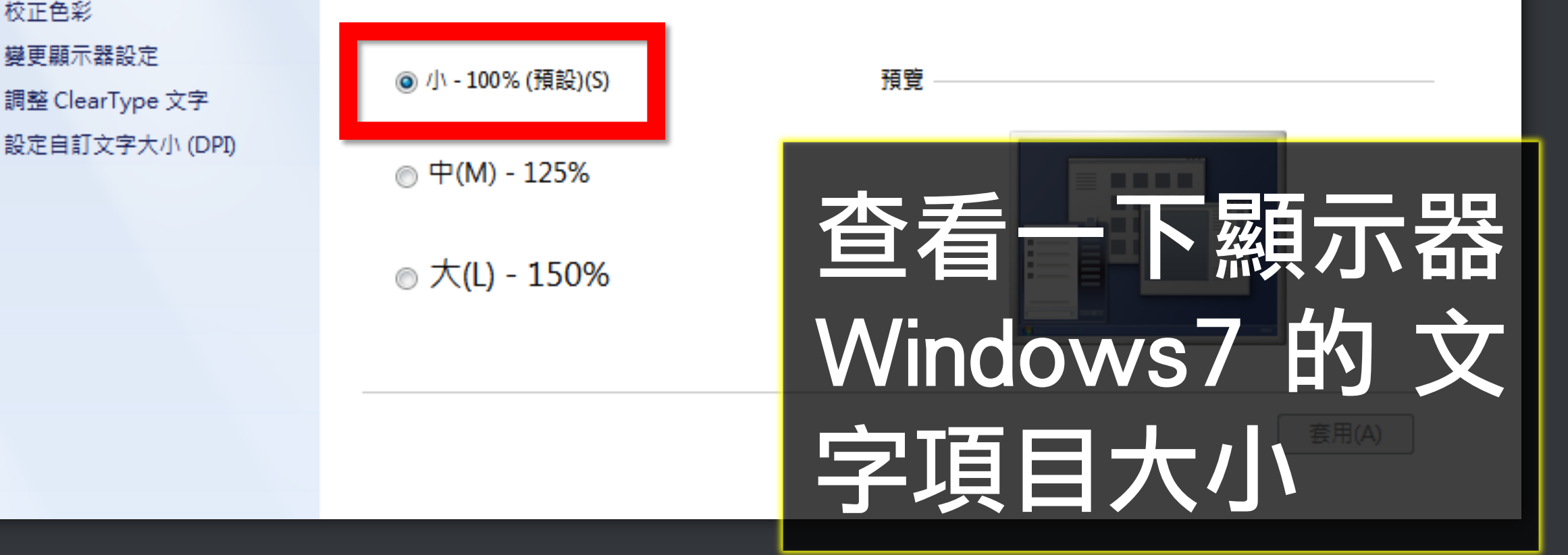

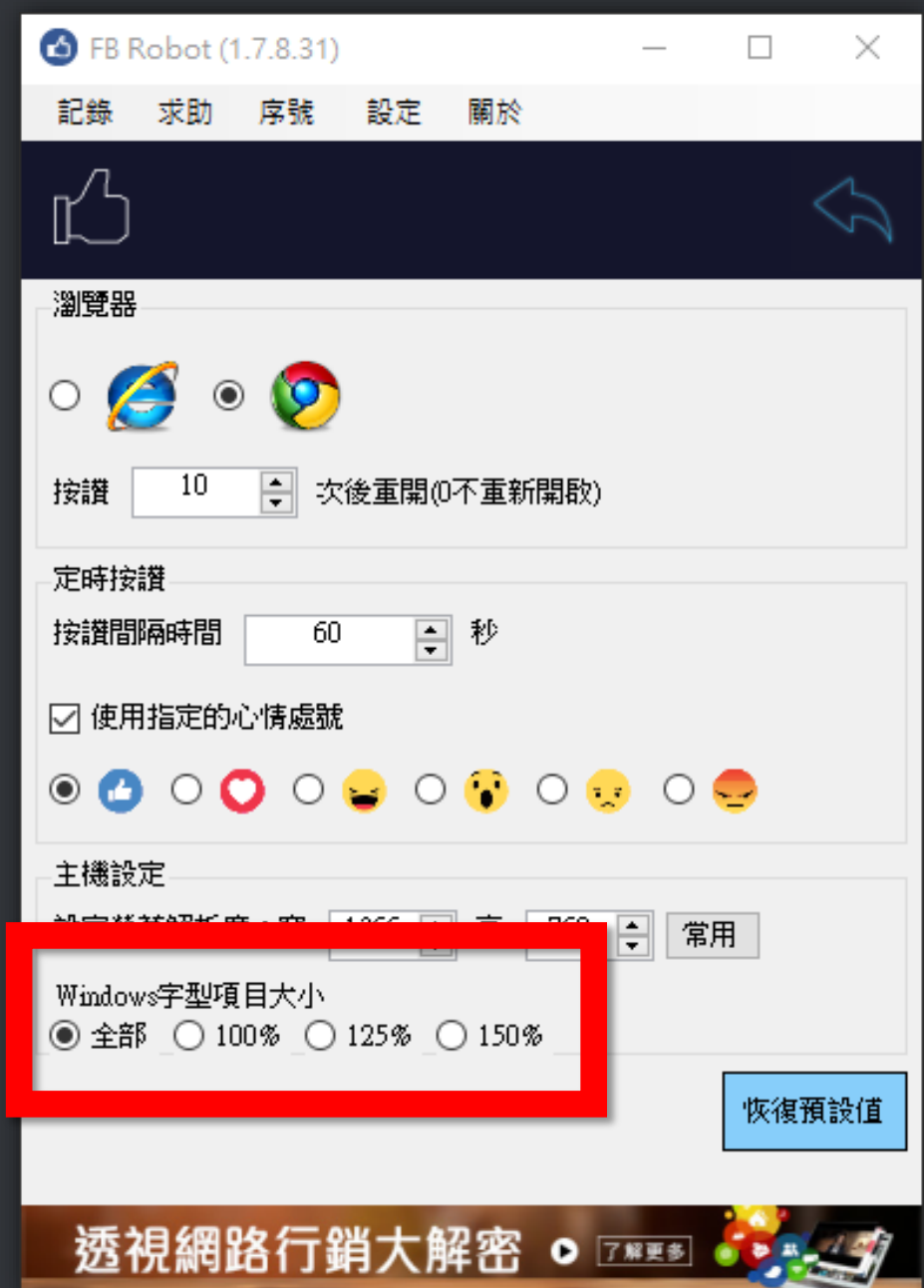

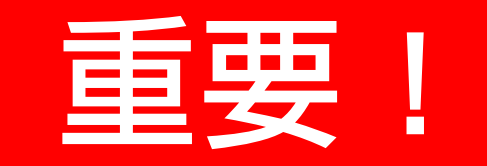

## 調整軟體設定中 的字型大小設定 跟您正在使用電 腦相同,或用全 部(較費時)

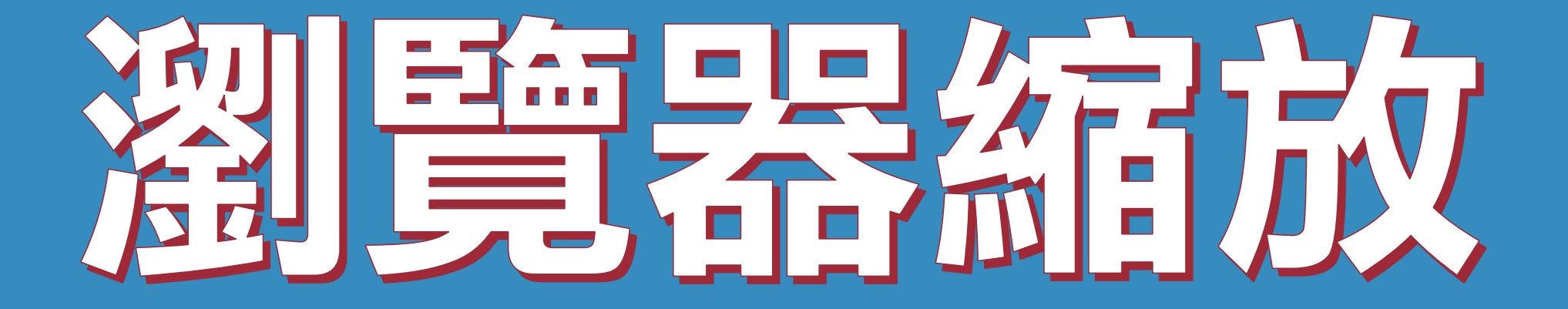

## 設定瀏覽器縮放比為100%,可提 高粉糖度

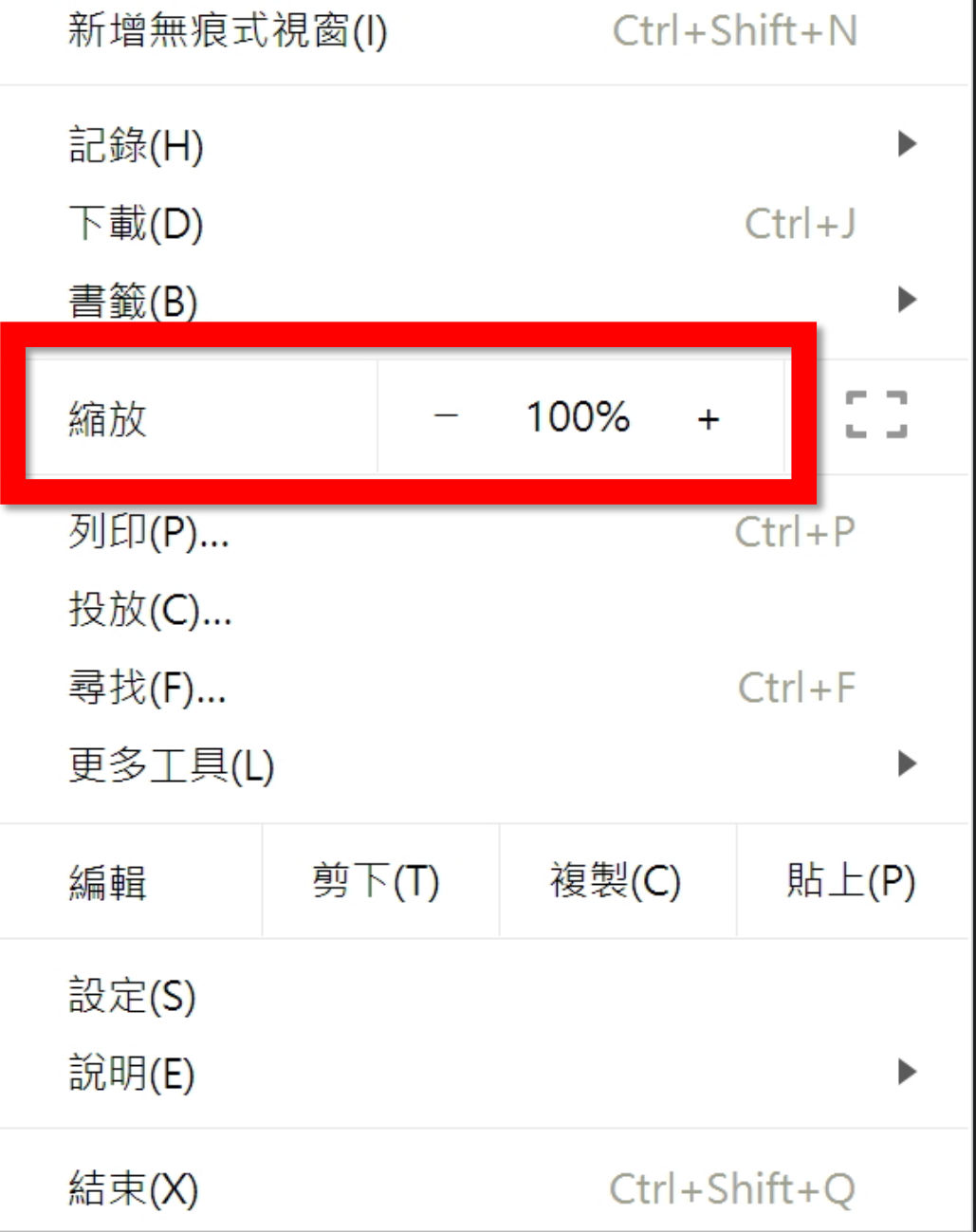

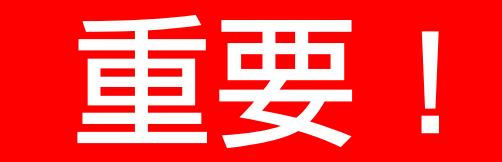

## 請將 Chrome 瀏 覽器的縮放設定 為 100%

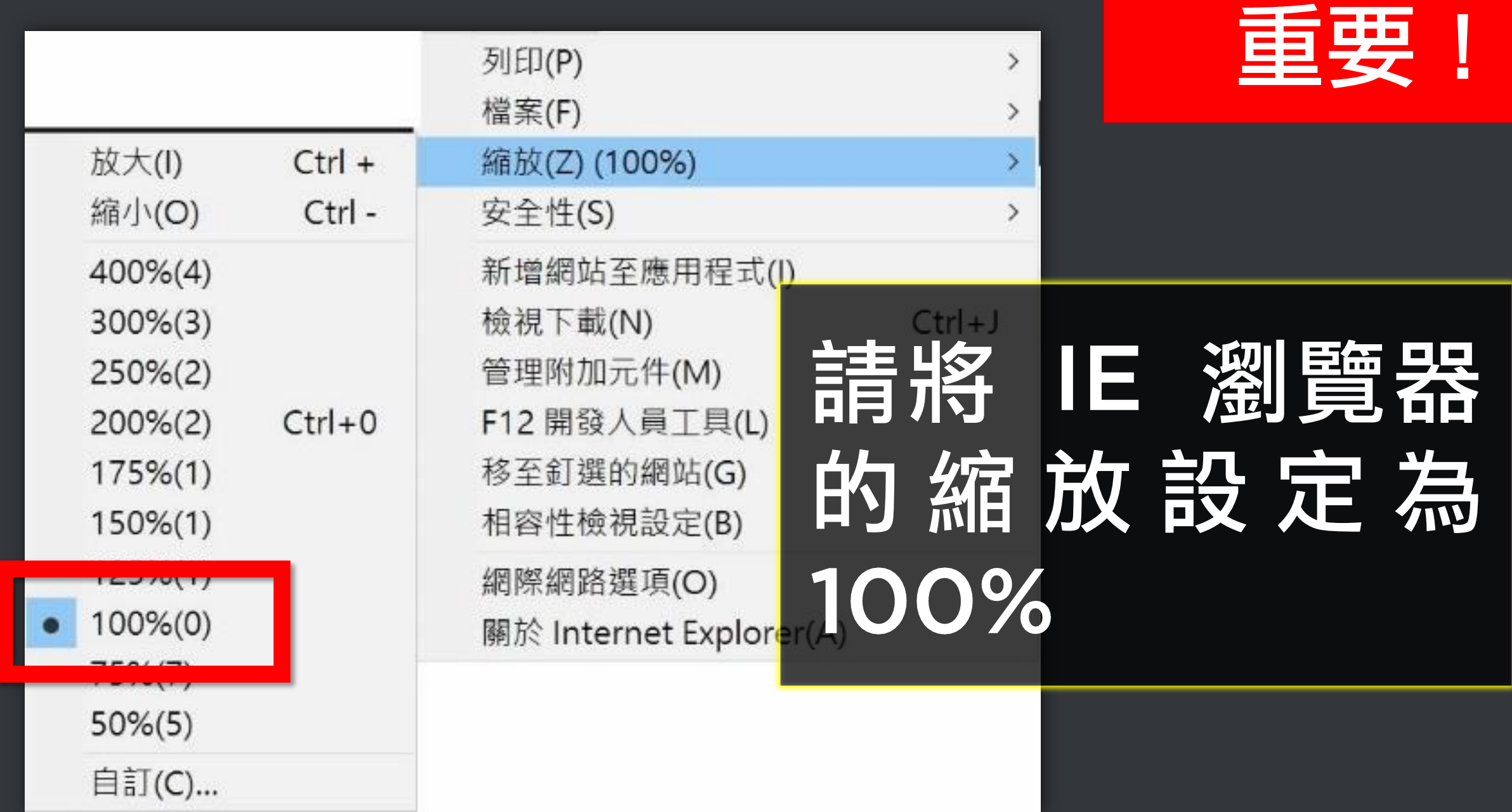

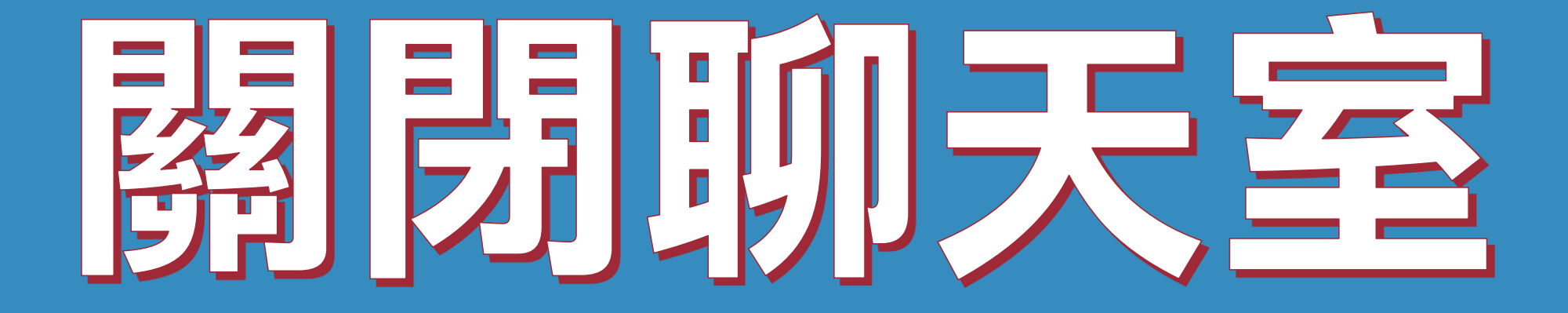

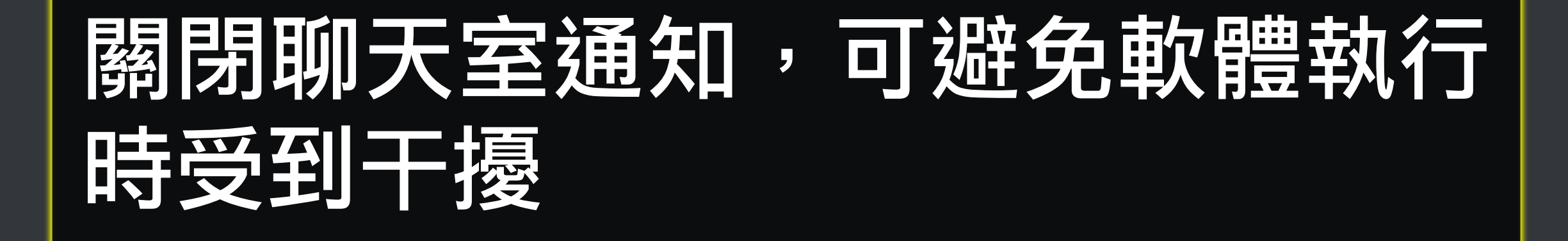

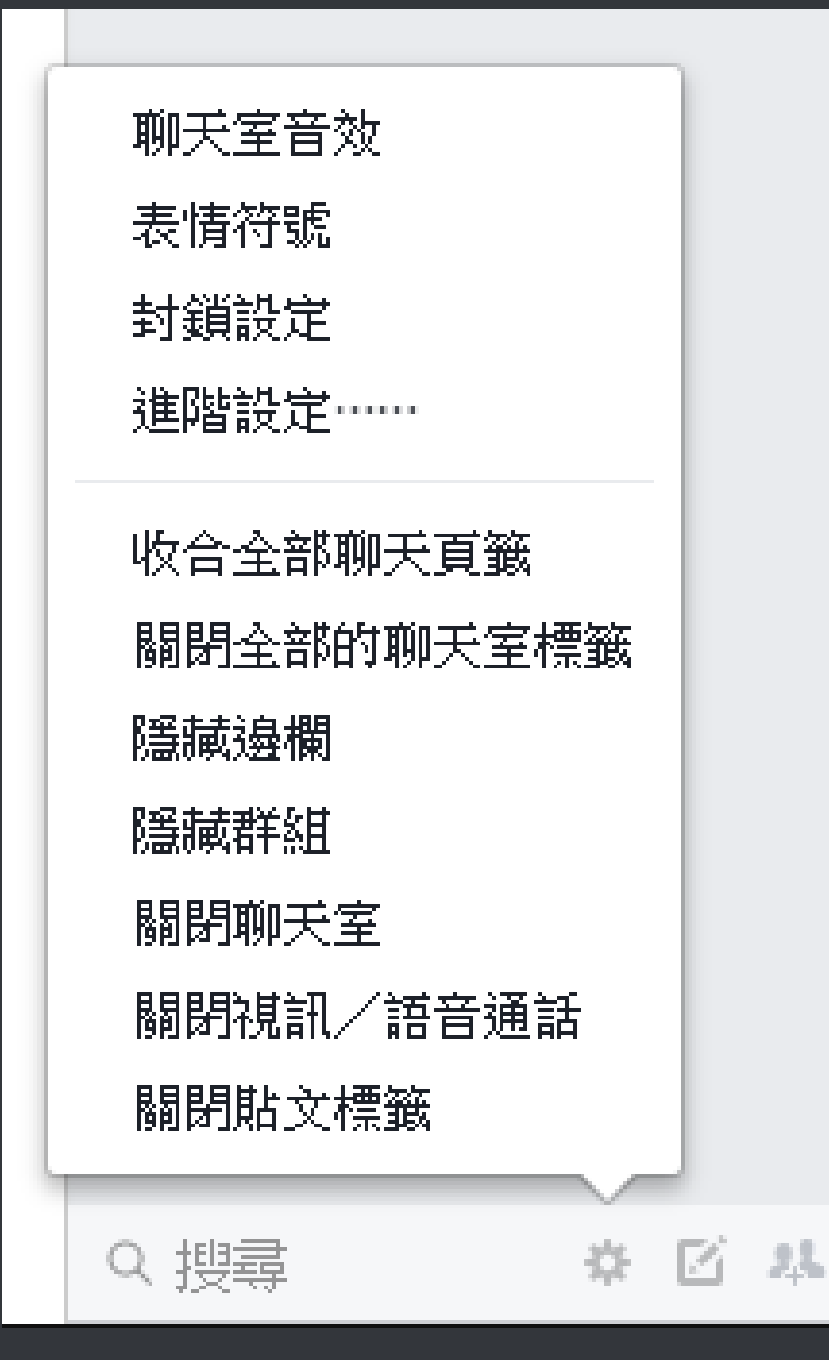

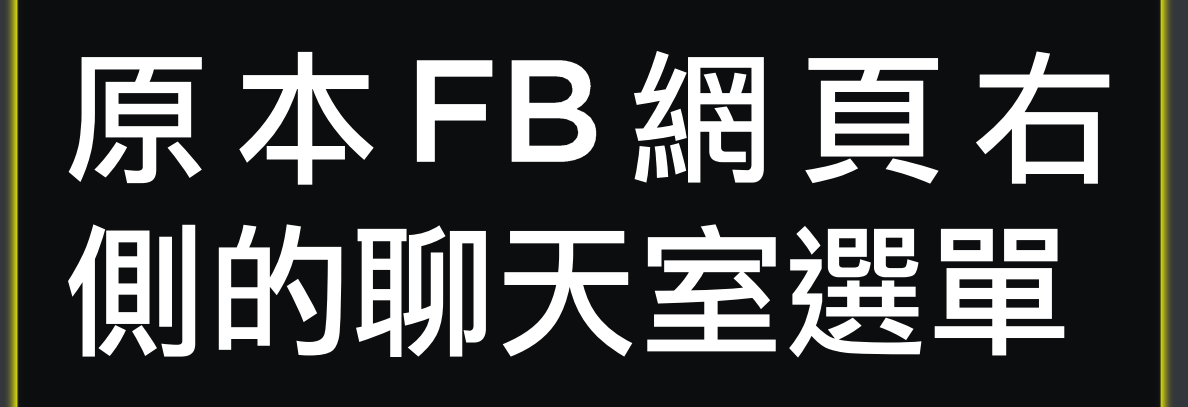

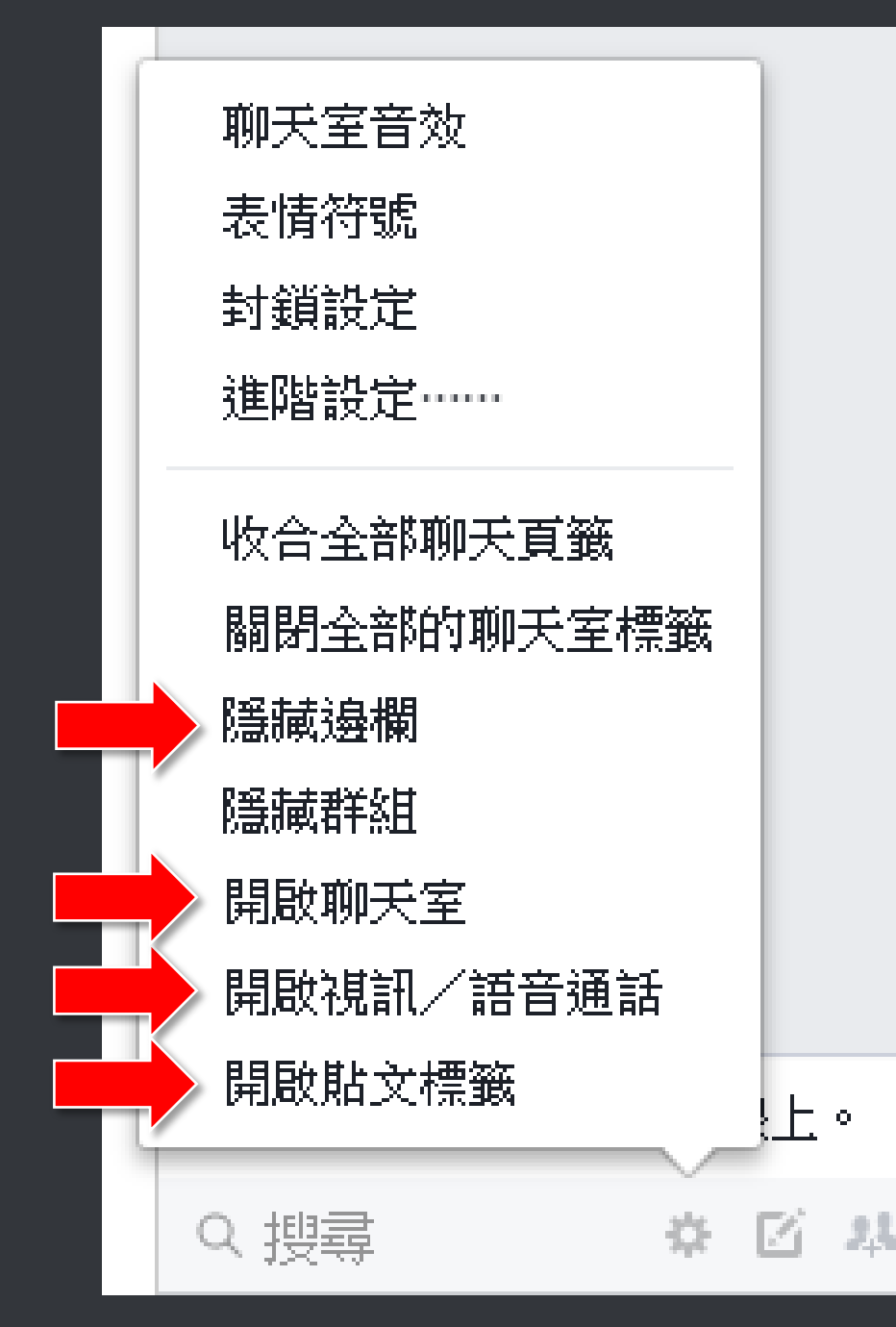

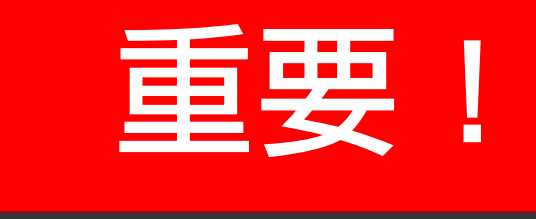

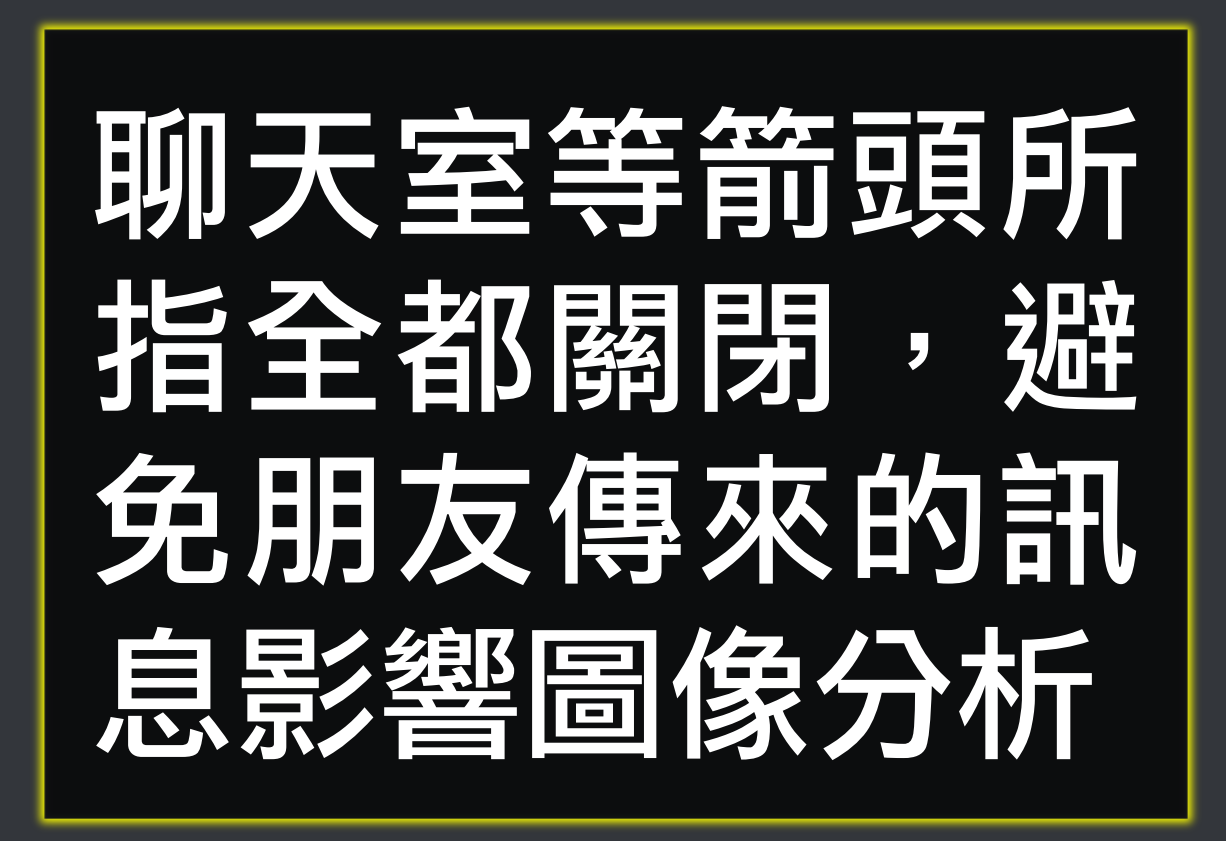

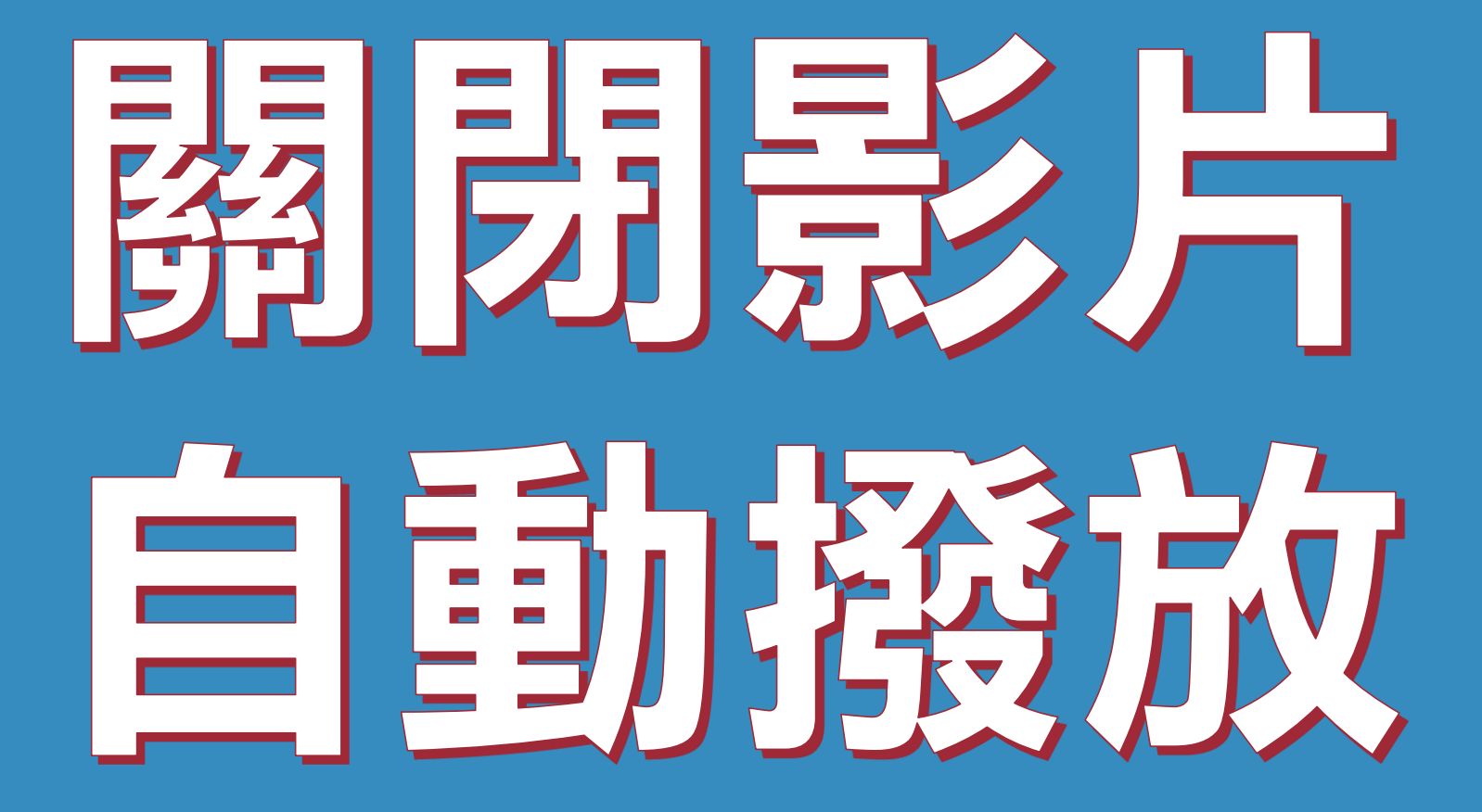

### 景**/片自動播放預設是開啟,當FB** 網頁出現直播或影片時,會自動播 放影片,如此會造成電腦負擔增加 (影片解壓縮),故建議關閉自動 播放避免電腦資源浪費。

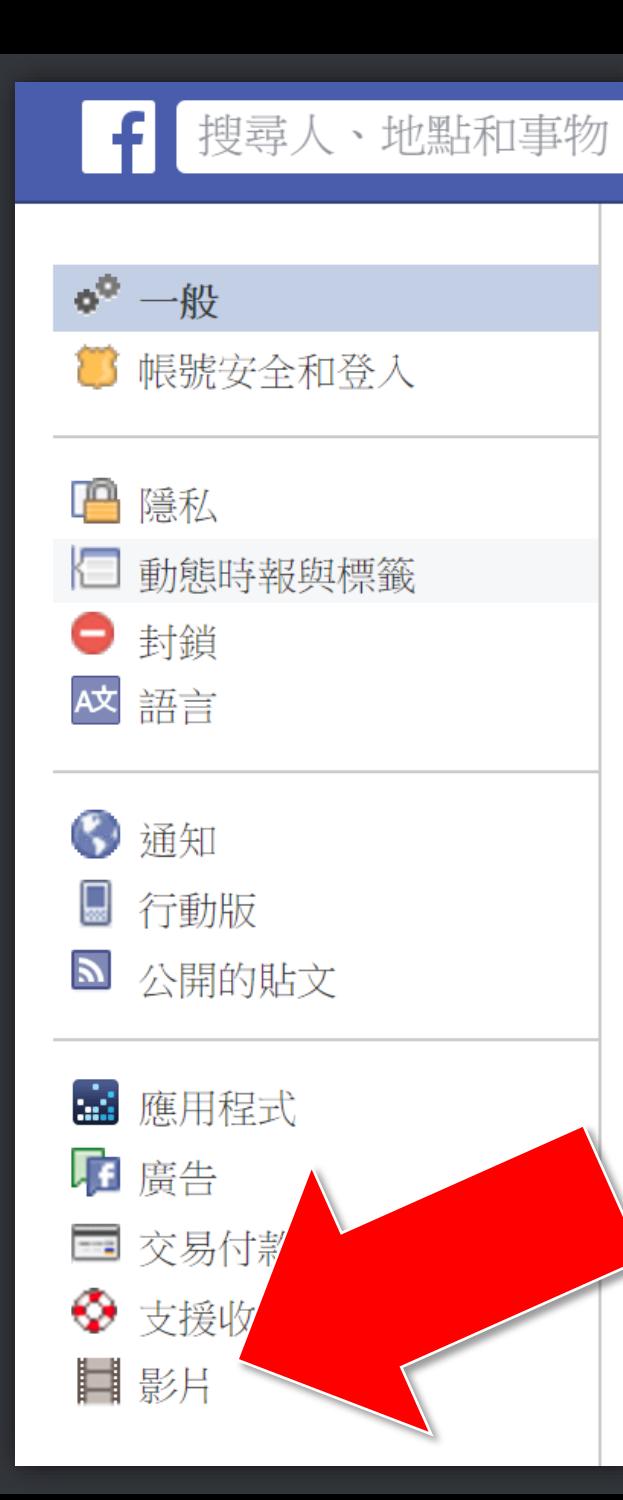

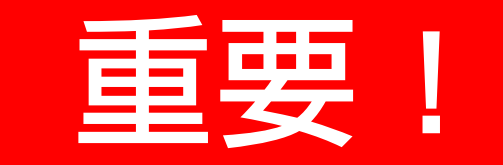

## 請進入 Facebook設定 中的影片

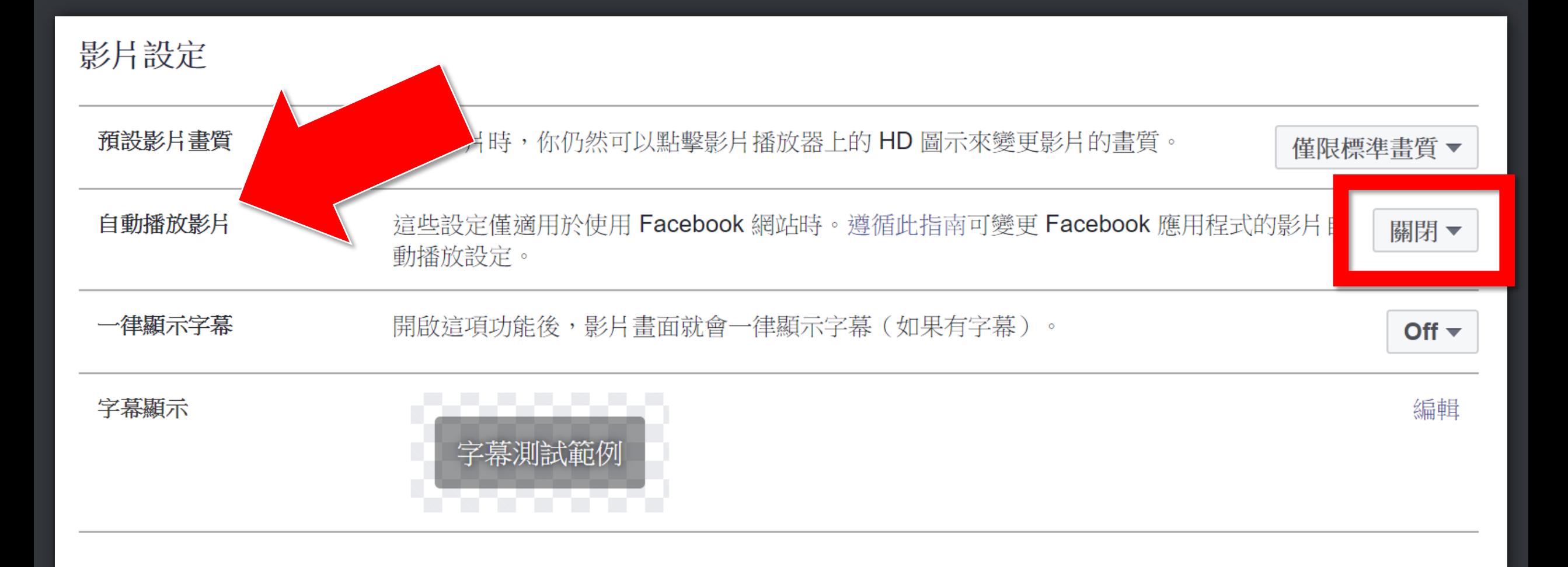

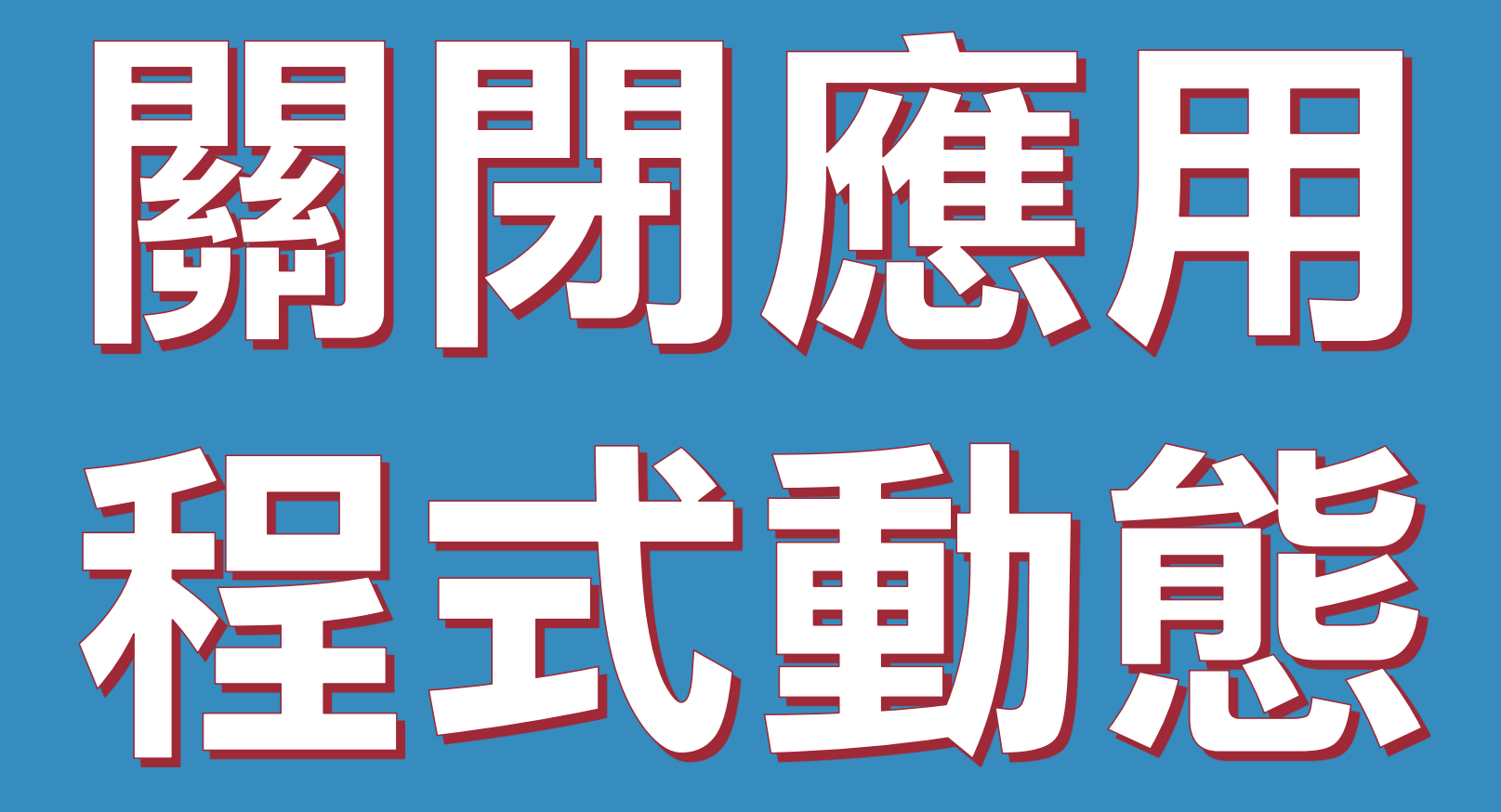

### 應用程式邀請與動態可能會干擾機 器人運作,建議關閉。

### 通知設定

### **日在Facebook**

你會在 Facebook 上看到每一則通知,但你可以在查看通知時關閉特定貼文的通知。瞭解更多。

#### 音效

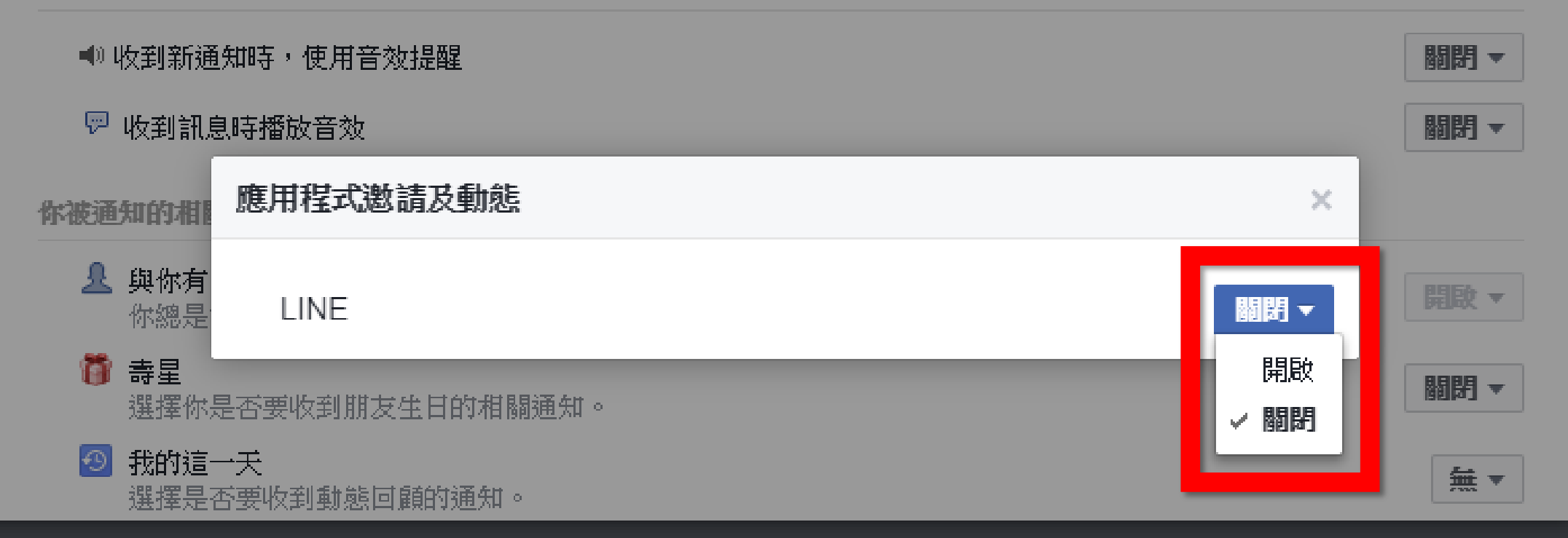

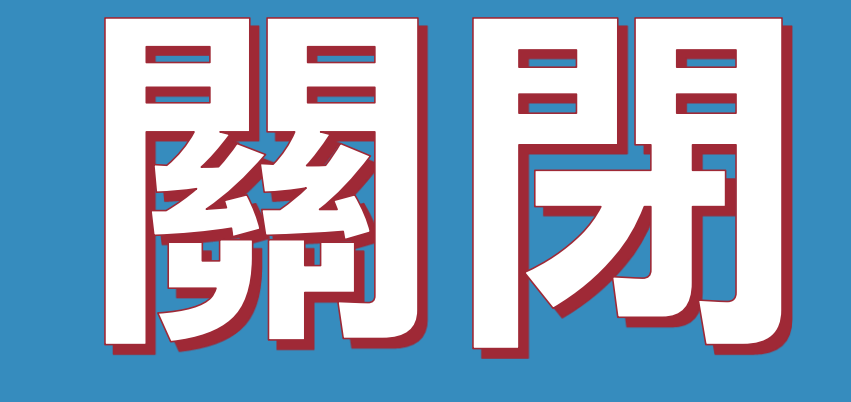

# 劉景帝漢演知

### 關閉瀏覽器通知可避免軟體執行時 受到干擾

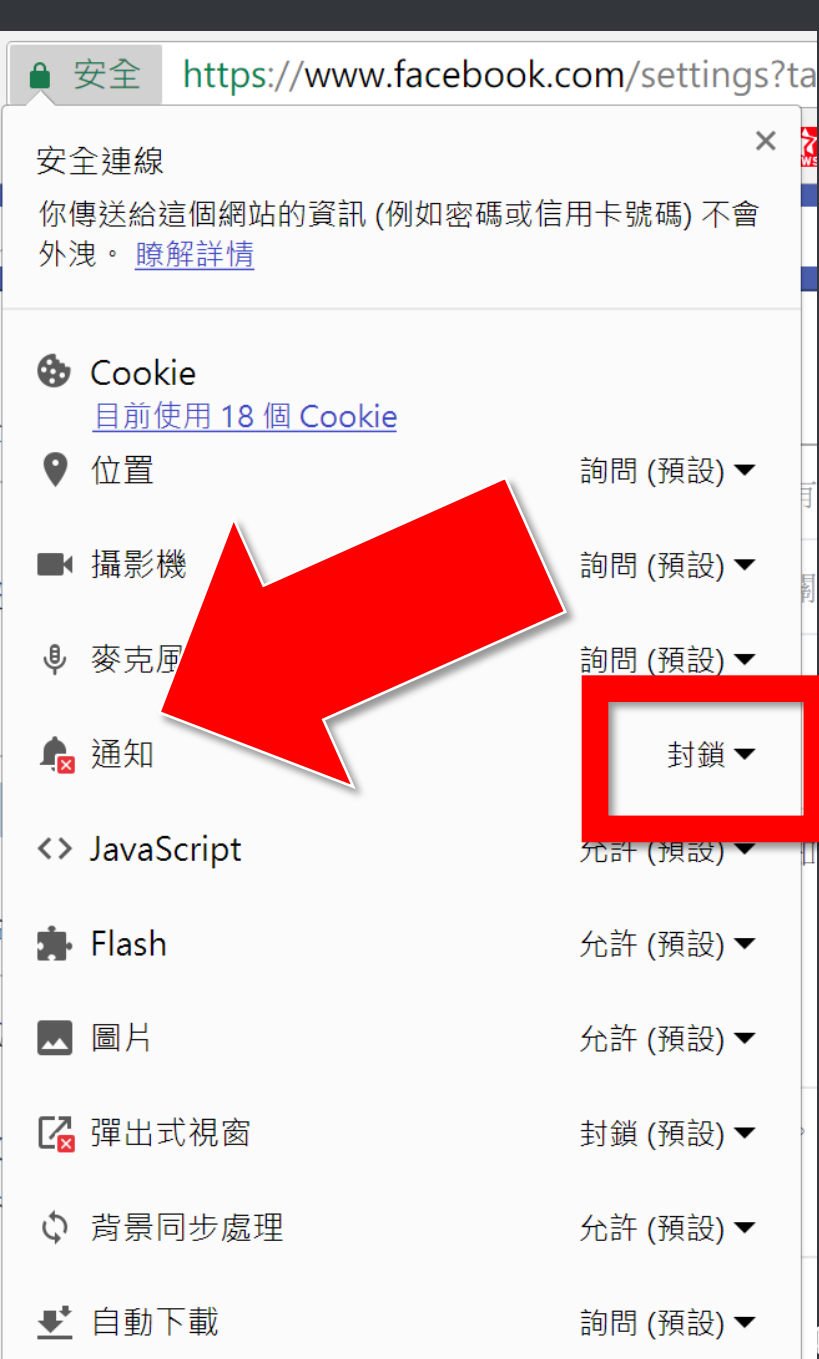

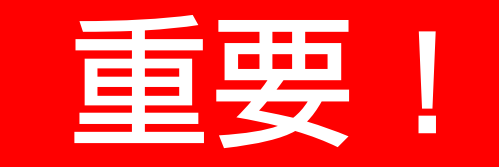

## 擊網址前方的綠 頭,下拉清單 通知請設定為 【封鎖】

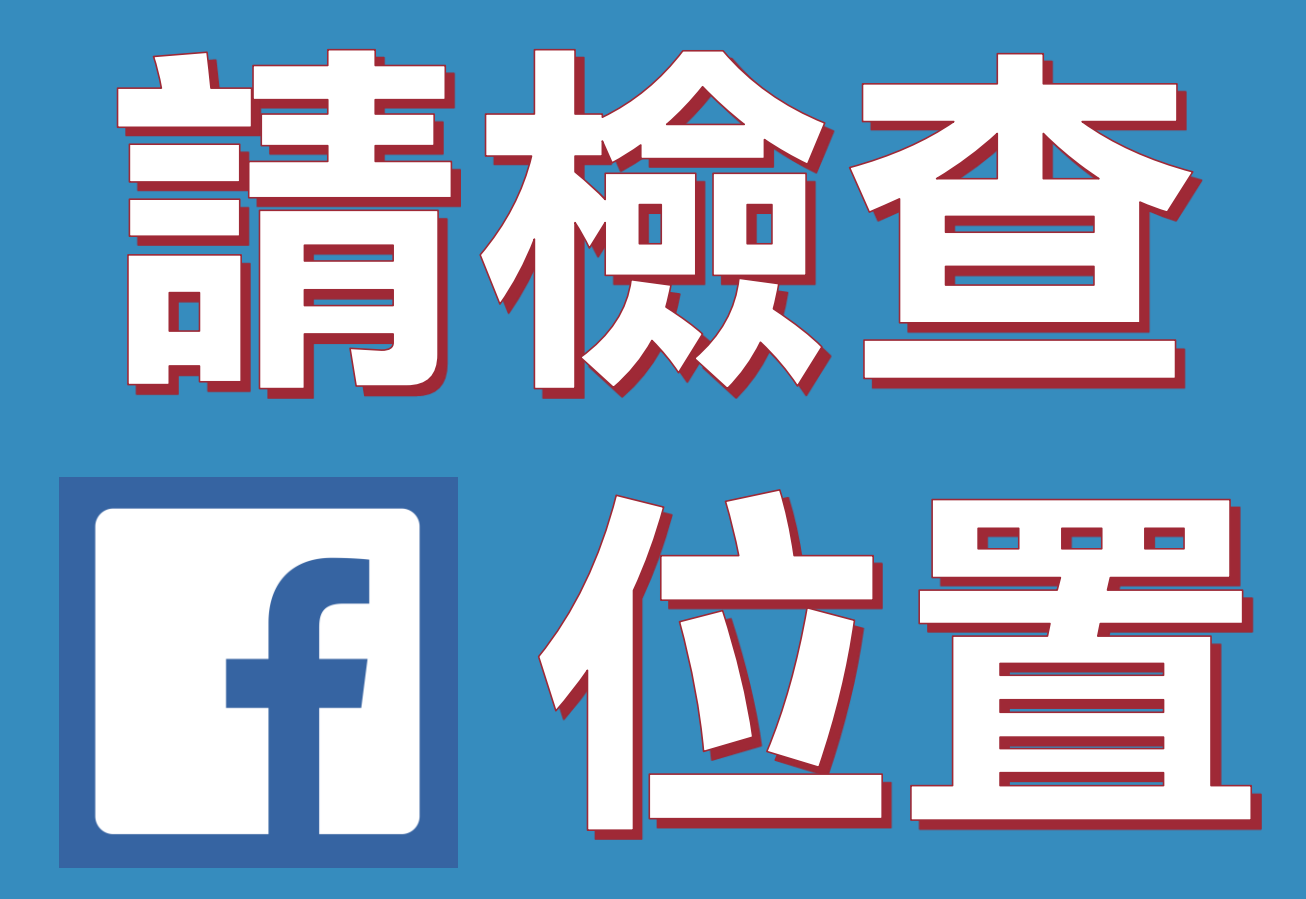

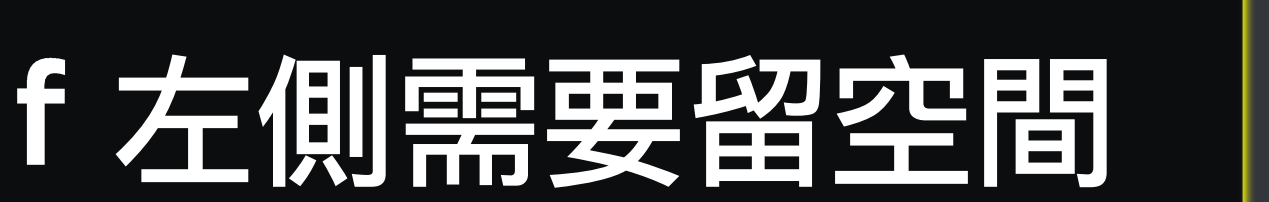

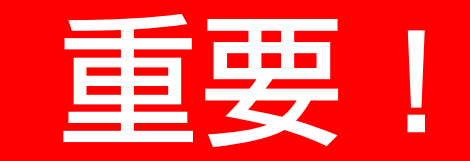

、地點和事物

 $0.0.0$ 

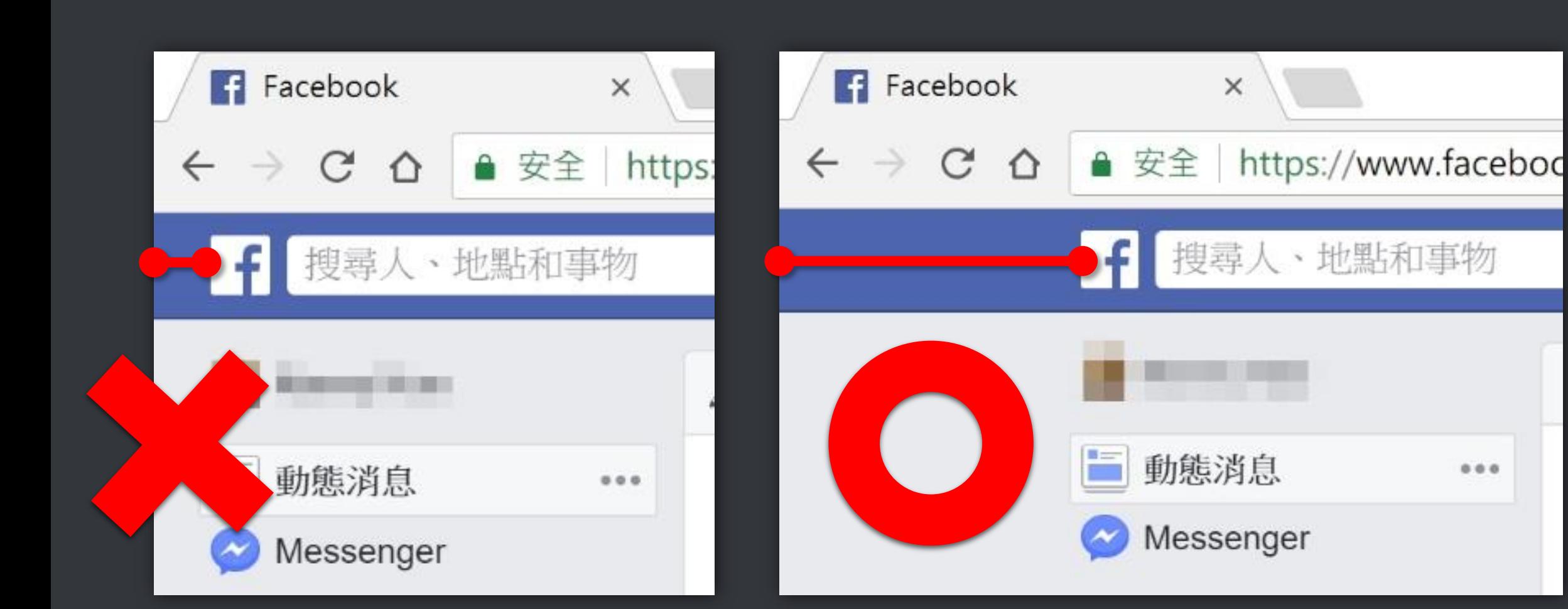

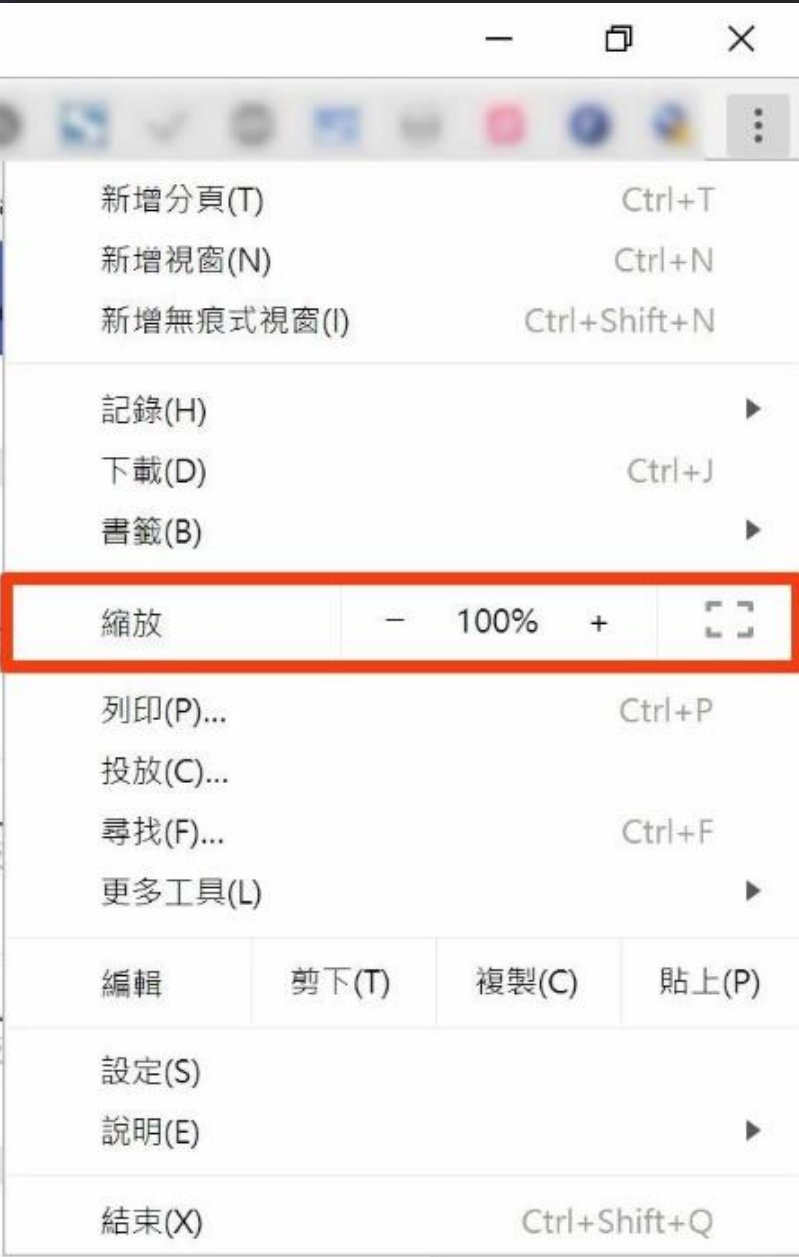

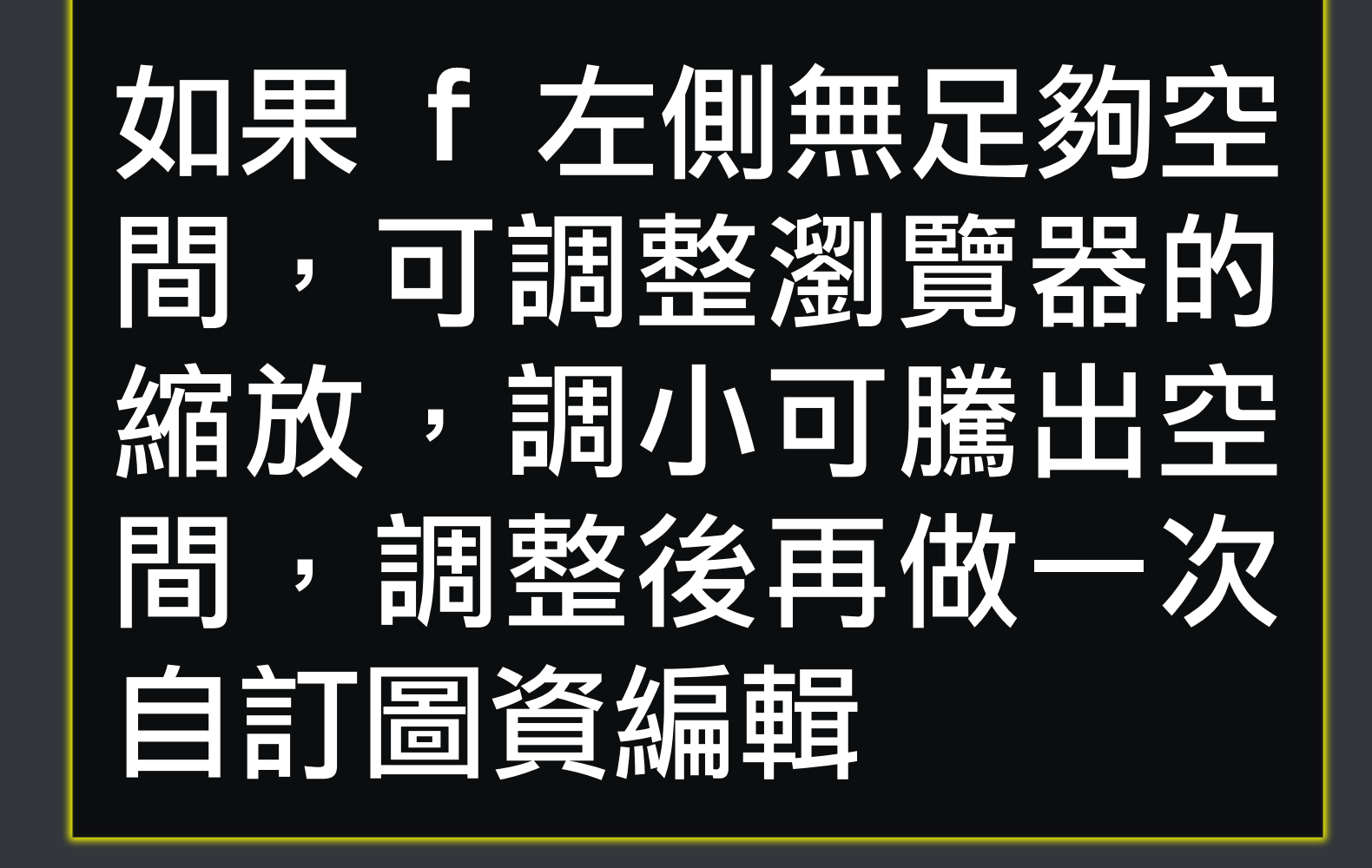

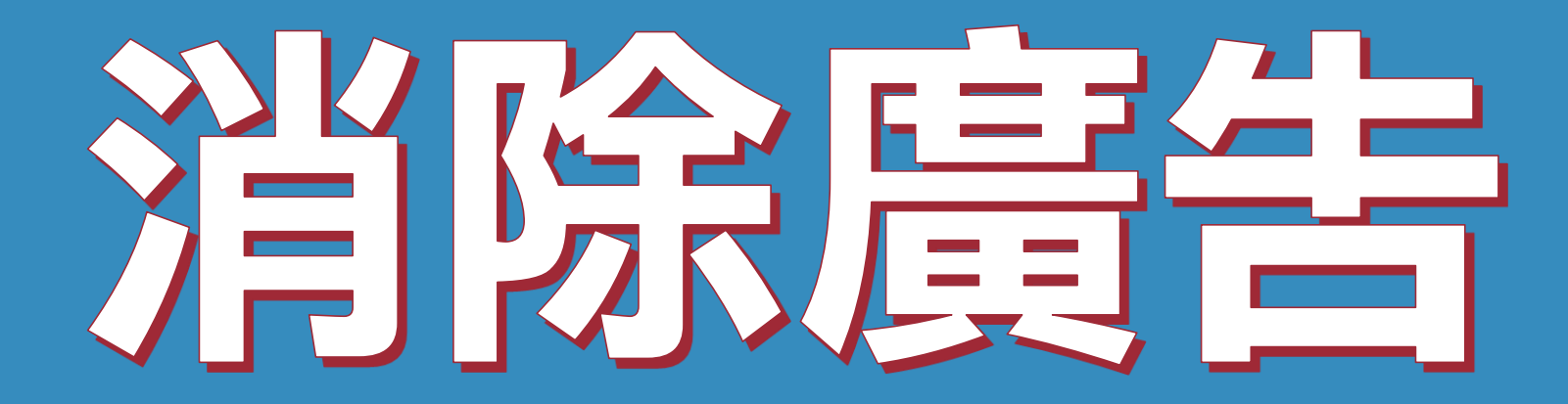

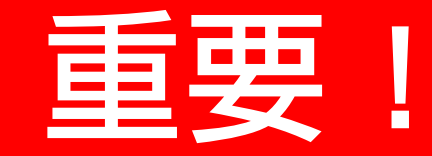

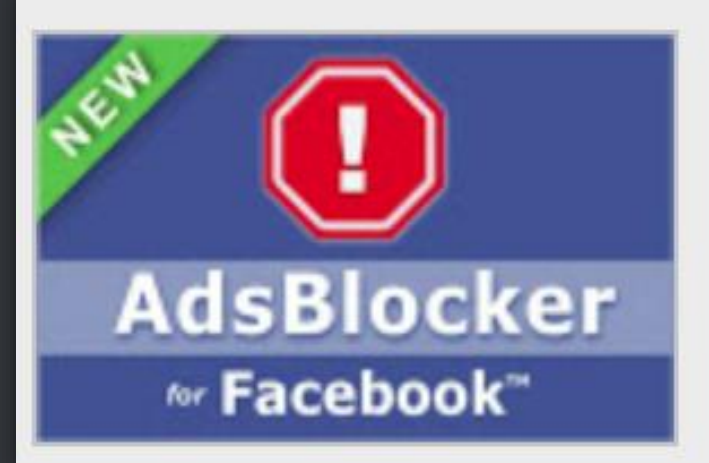

### Facebook ™ 的广告阻滞

來源網站: https://www.adsblock.org

Facebook™ 的广告块。隐藏您视图中的所有广告。

## Chrome 瀏覽器的擴充功能可安裝 【Facebook 的廣告阻滯】, 消除 所有 Facebook 廣告

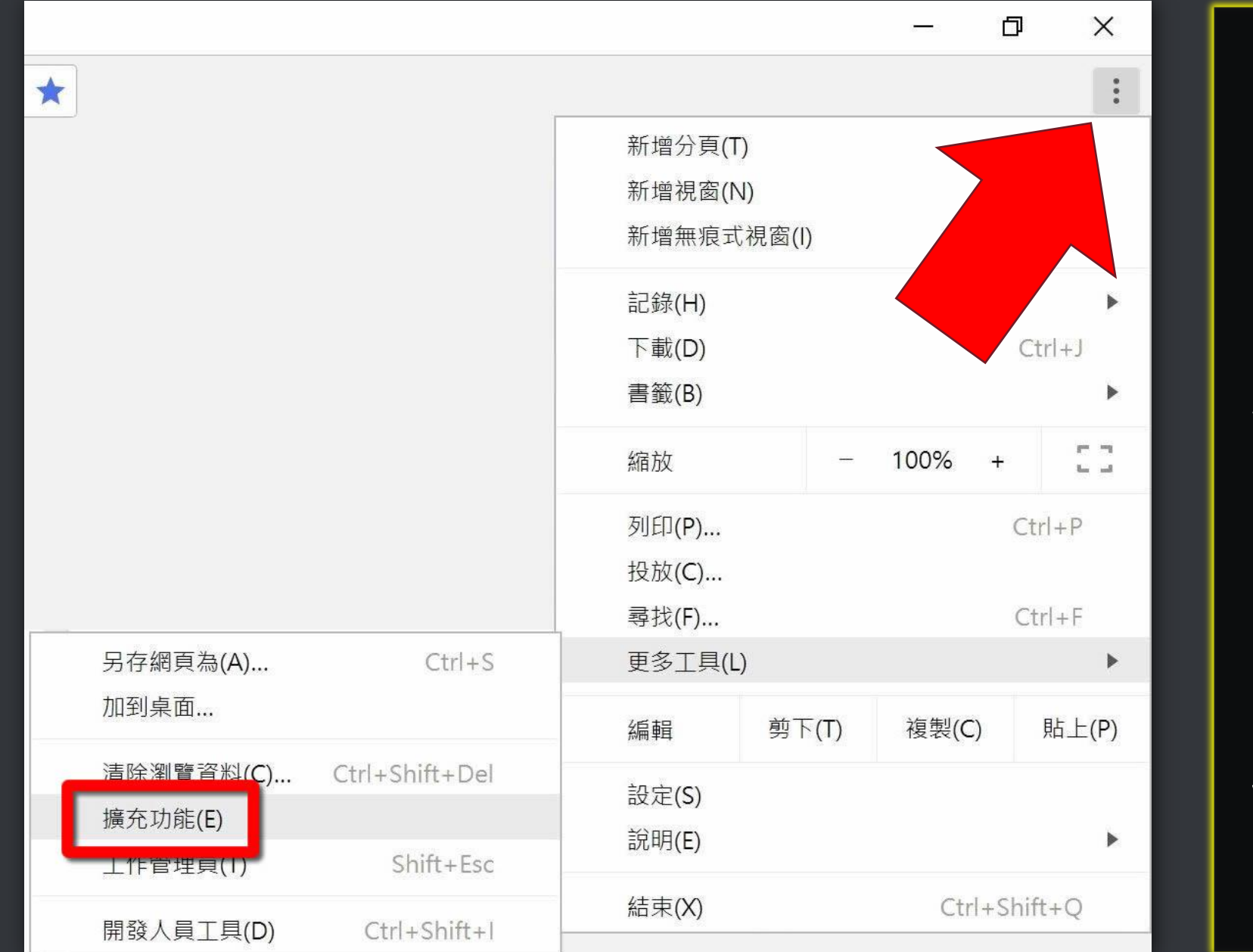

拓选 上方的三 個小點 更多工具 廣充功 能

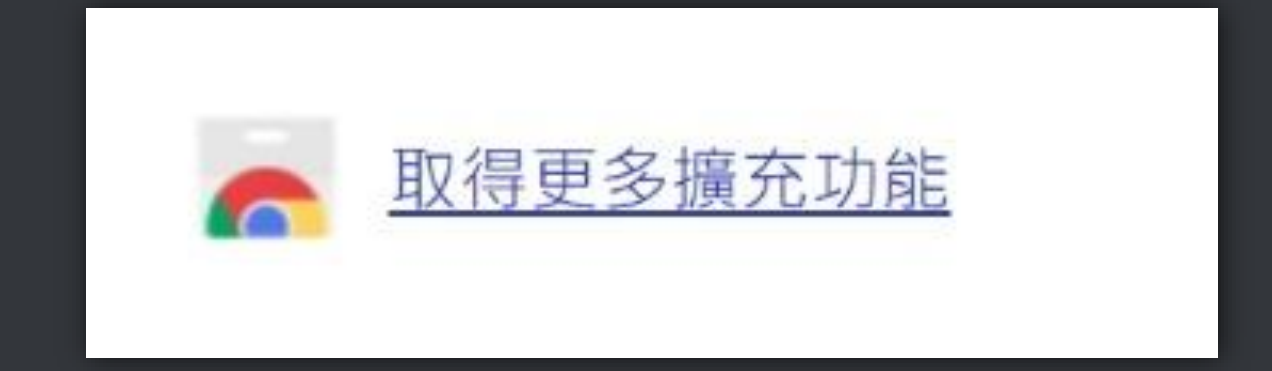

## 搜尋【facebook的廣告阻】

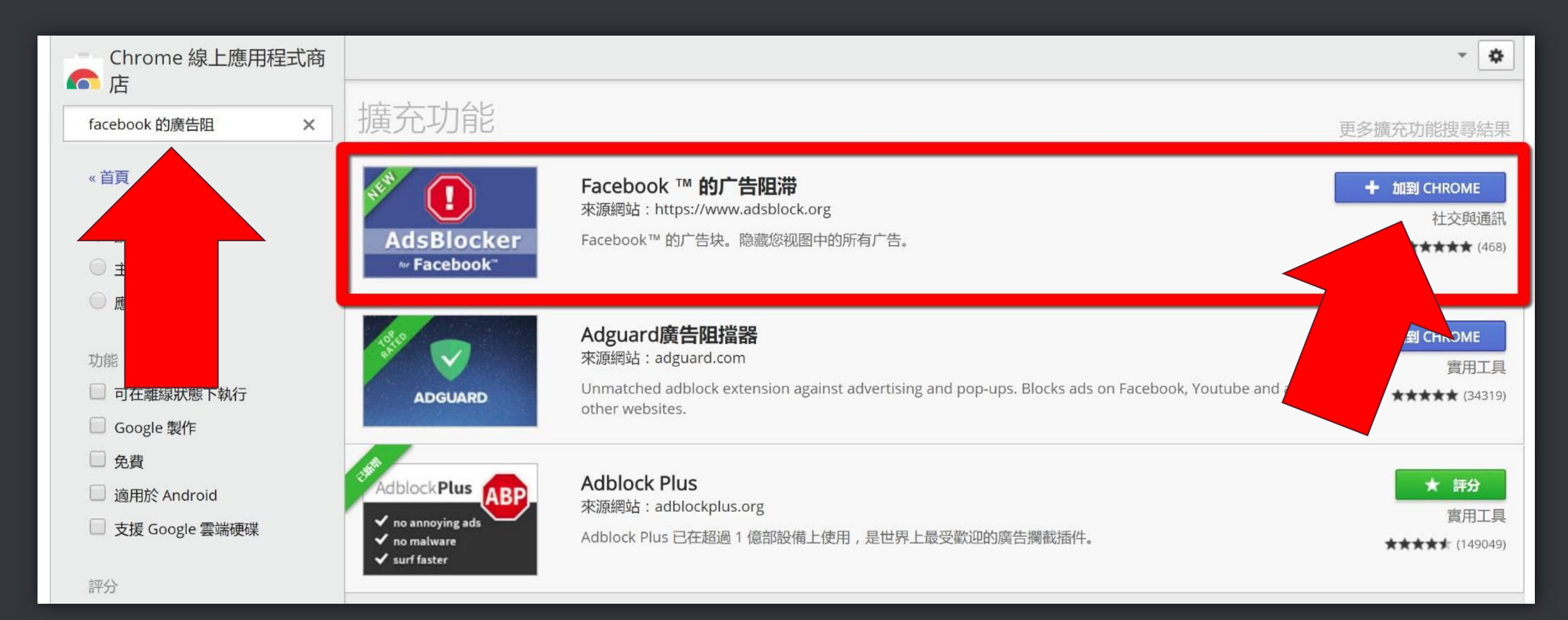

## 再渡消息偏好散定

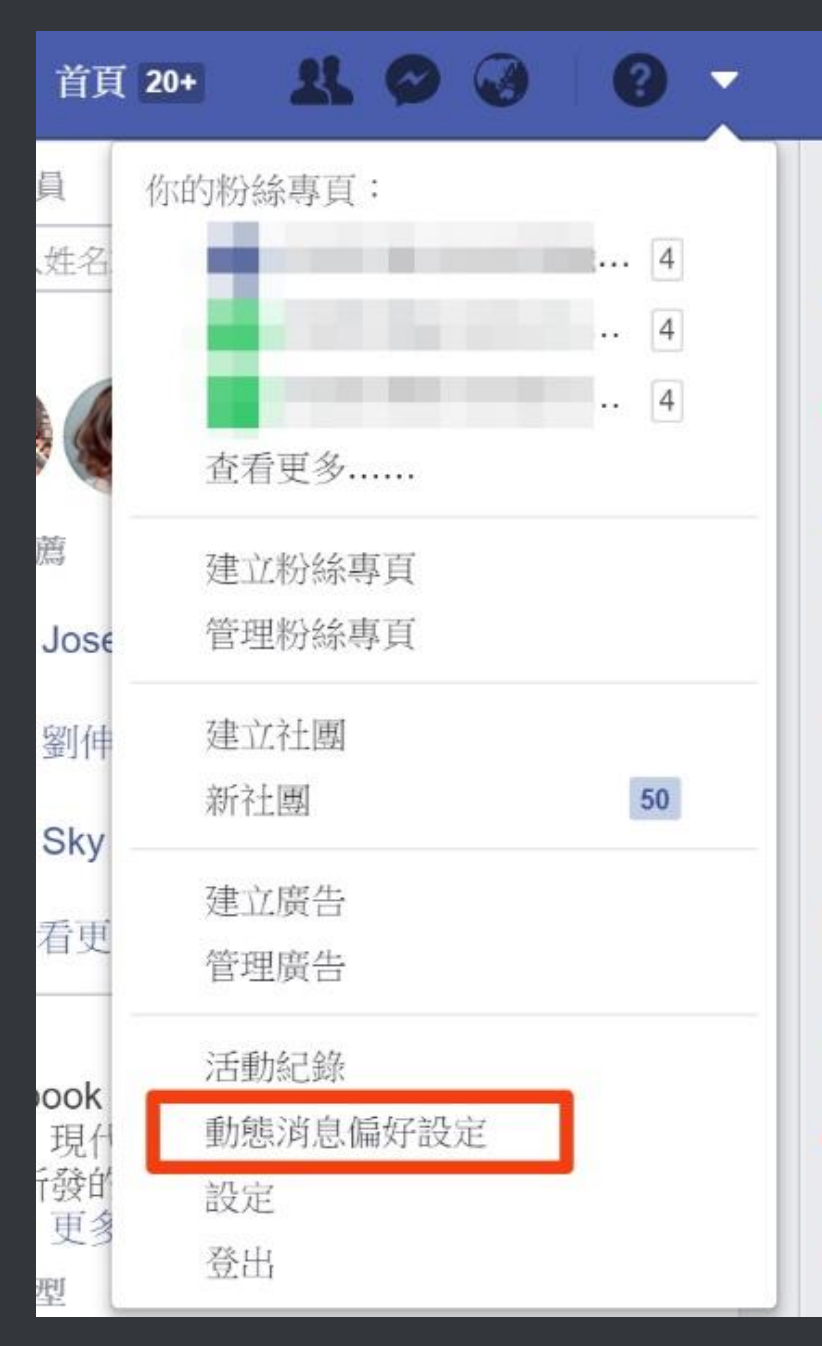

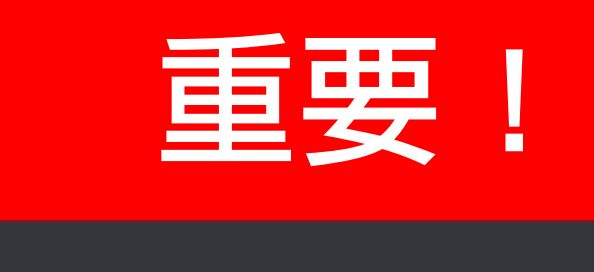

## 在 FB【動態消息偏 好設定】裡,你可以 自行改變你希望首頁 出 現 那 些 人 的 貼 文 朋友或粉絲專頁

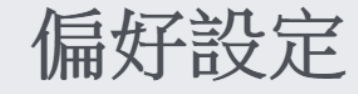

掌控和自訂動態消息的顯示內容。

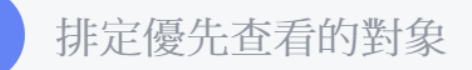

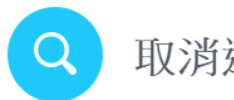

取消追蹤用戶以隱藏其貼文

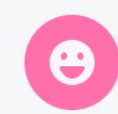

重新聯繫取消追蹤的對象

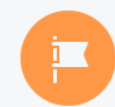

發掘和你的興趣相符的粉絲專頁

查看更多選項

© 2004-2017 BlueEyes Technology Corporation

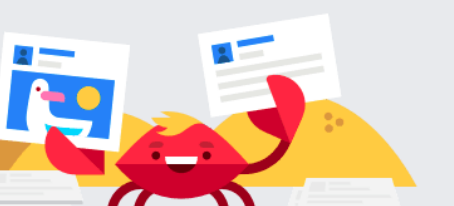

 $\times$ 

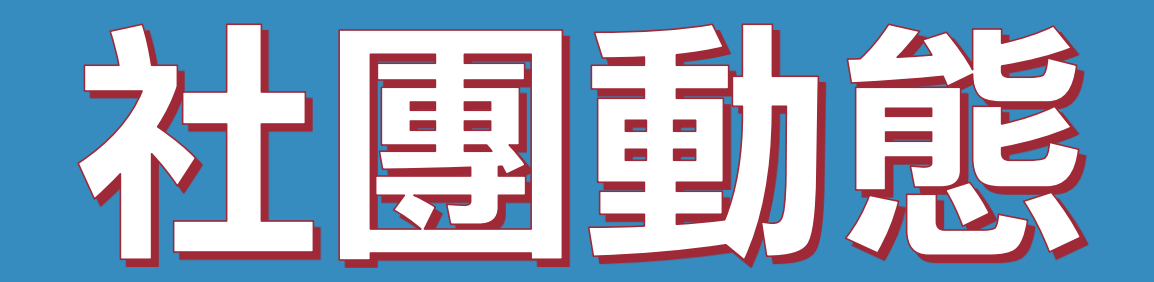

### 你可以針對各個社團,設定是否要 在動態消息(首頁)中看到其貼文

### 通知設定

### **日在Facebook**

音效

你會在 Facebook 上看到每一則通知,但你可以在查看通知時關閉特定貼文的通知。瞭解更多。

關閉 ▼ ● 收到新通 社團動態  $\times$ ◎ 收到訊! 關閉 ▼ **23 All Barriotte Community Community Community** 焦點動態 v 你被通知的相 所有貼文 Samer (1991), a factor 上 與你有 |開啟 ▼ 朋友的貼文 你總是 ※ 当年またに甘辛ませない √ 焦點動態 6 毒星 闘閉▼ 実用皮製中の感染性と小体 關閉 選擇你 2 我的這 O SERGIAL HEES 無▼ **From A BRUKER** 選擇是 Channel Hart Bald Internet 焦點動態 ▼ ■ 摯友動 關閉 ▼ 選擇你 ◎ 標籤 任何人▼ 以下用戶標註我時通知我:

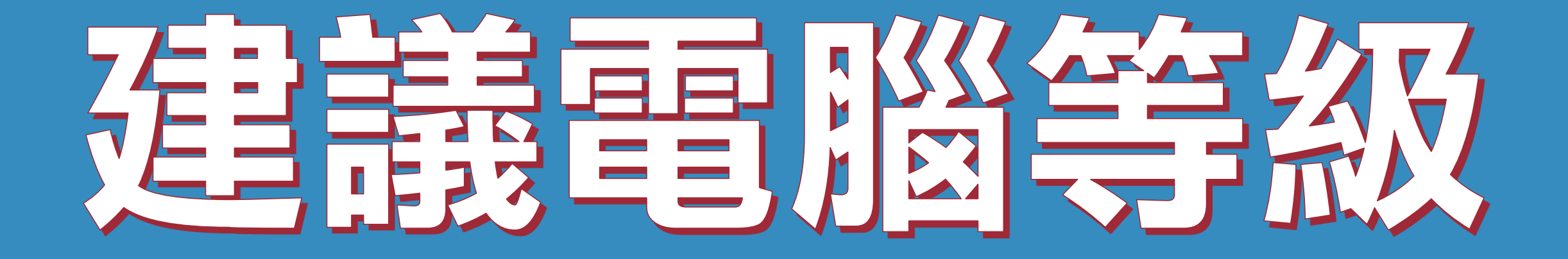

## 這只是建,機器人軟體不需要高 級電腦就可以運作,您可以直接安 表使用,大部分電腦裡你沒問題。

### 建議電腦等級如下:

### 1) 處理器: Intel Core i5 2)記憶體: 8GB RAM 3) 硬碟: SATA III 500GB 4)作業系統: Windows 10 5) 螢幕解析度: 1920x1080

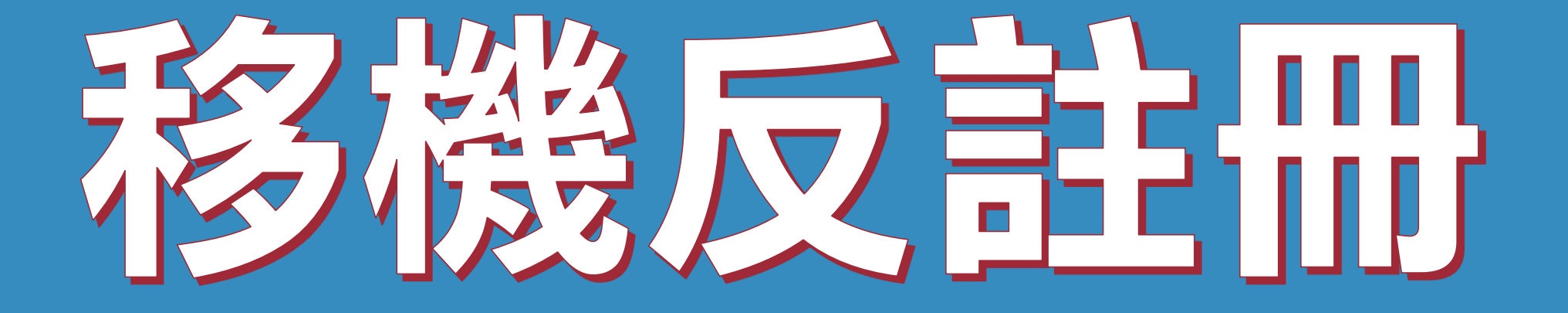

## 序號已經輸入A筆電,但又購買B筆 電,請問能換電腦嗎?

## 可以的。你可以在舊電腦 FBLIKE 軟體的關於反註冊解除序號綁 定,然後在新電腦中重新註冊。

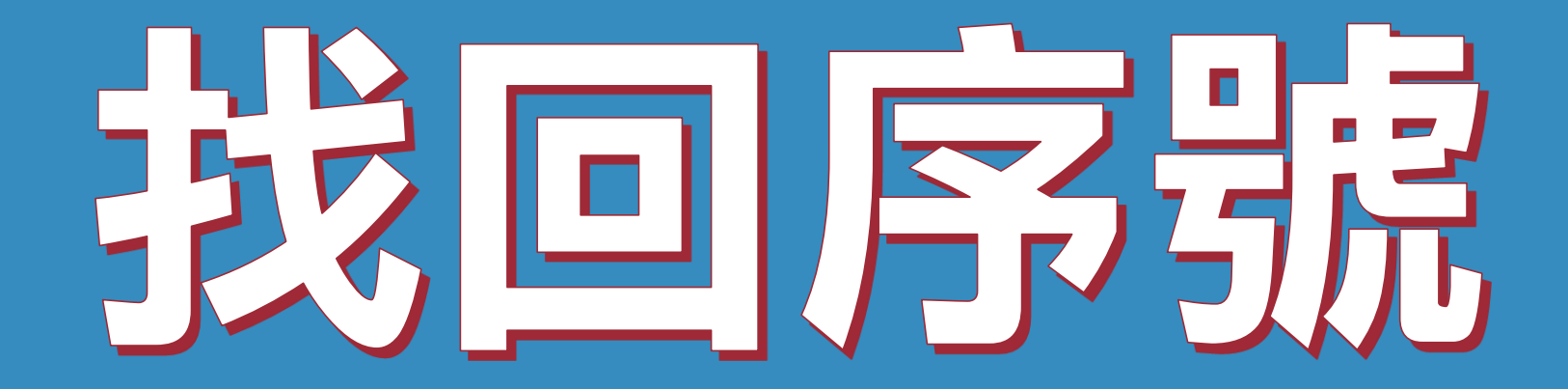

### 序號弄丟了, 請問能重新申請嗎?

### 可以的。請至以下網址找回序號

### https://goo.gl/EF1tJ6